B3FH-5941-01

**STEP!** 

STEP!

**STEP!** 

3

**STEP!** 

 $\overline{\mathbf{A}}$ 

5

**FUJITSU** 

Windows98

## **FMV-DESKPOWER**

K3/50, K3/50c

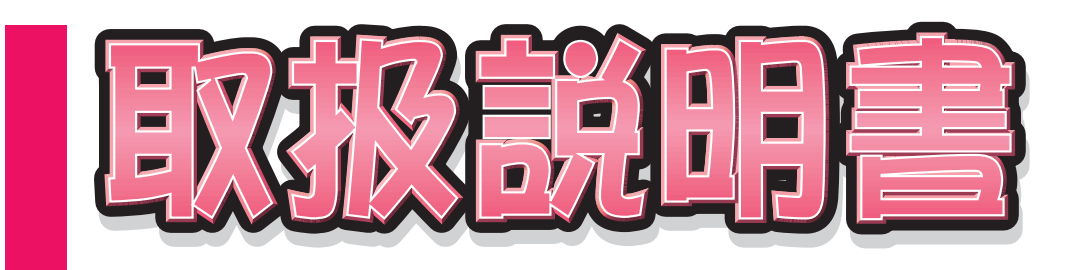

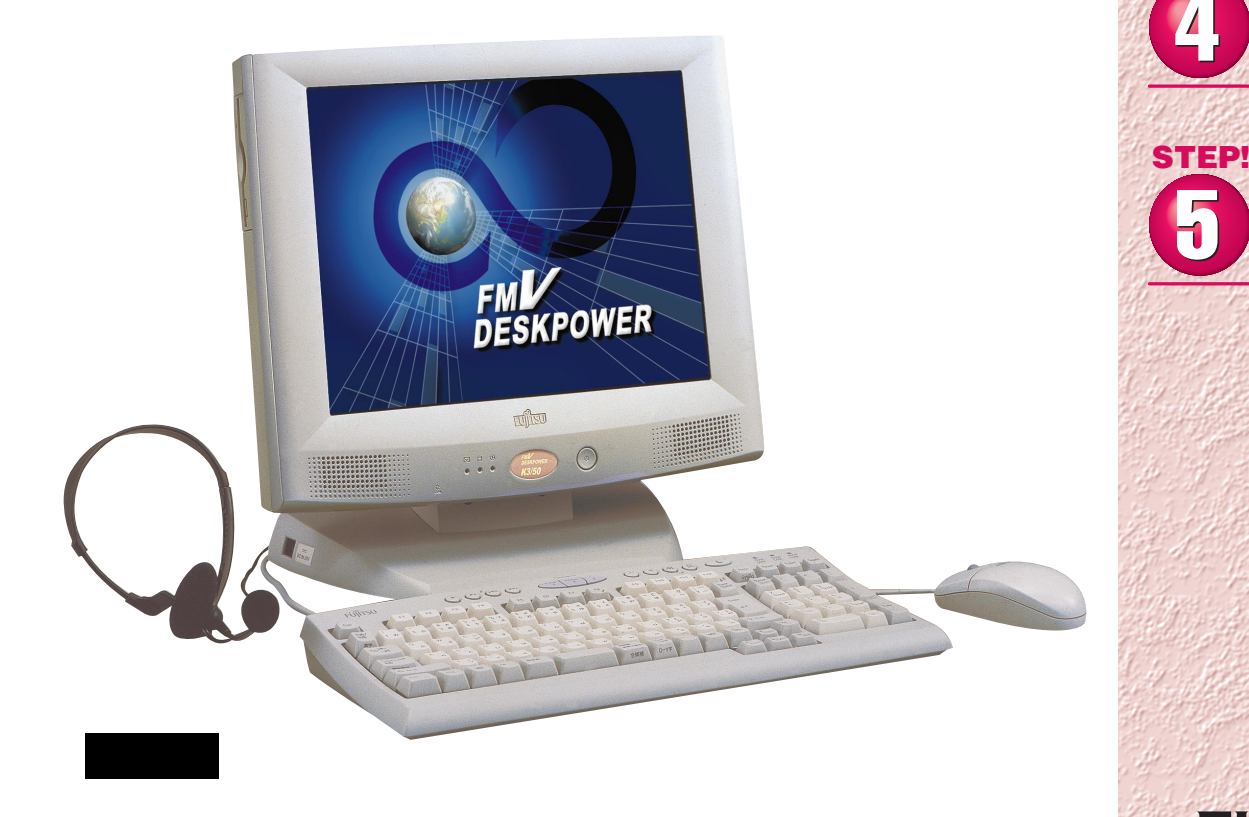

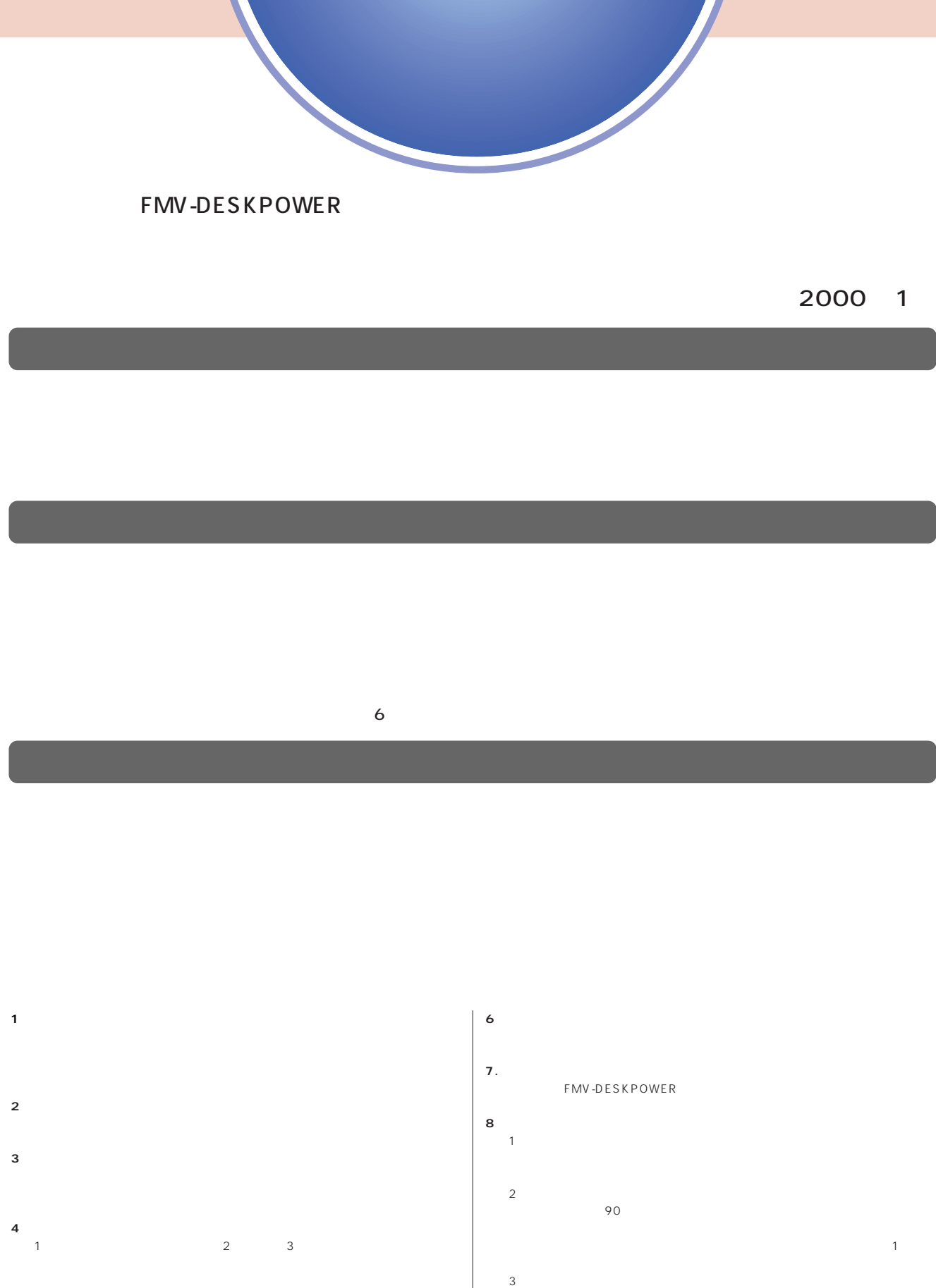

- $2$ **5.第三者への譲渡**
- $\frac{4}{\sqrt{2}}$  $\begin{array}{ccccccccc}\n4 & & & & & \\
 & 4 & & & & & \\
\end{array}$

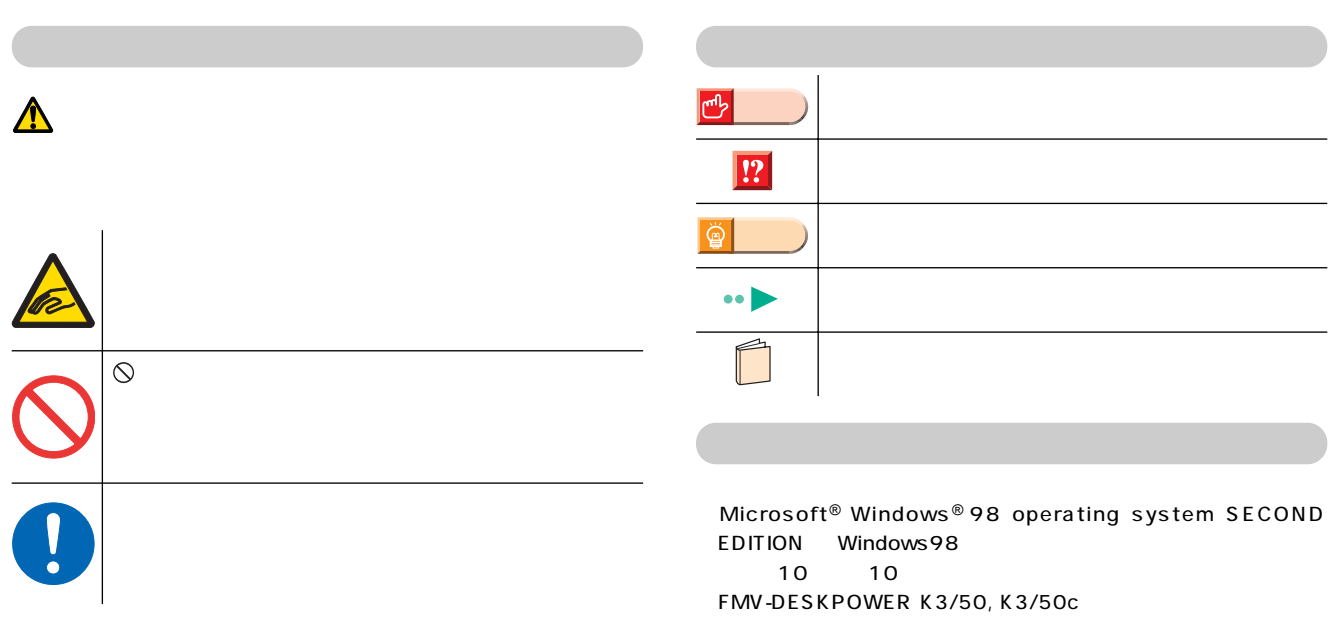

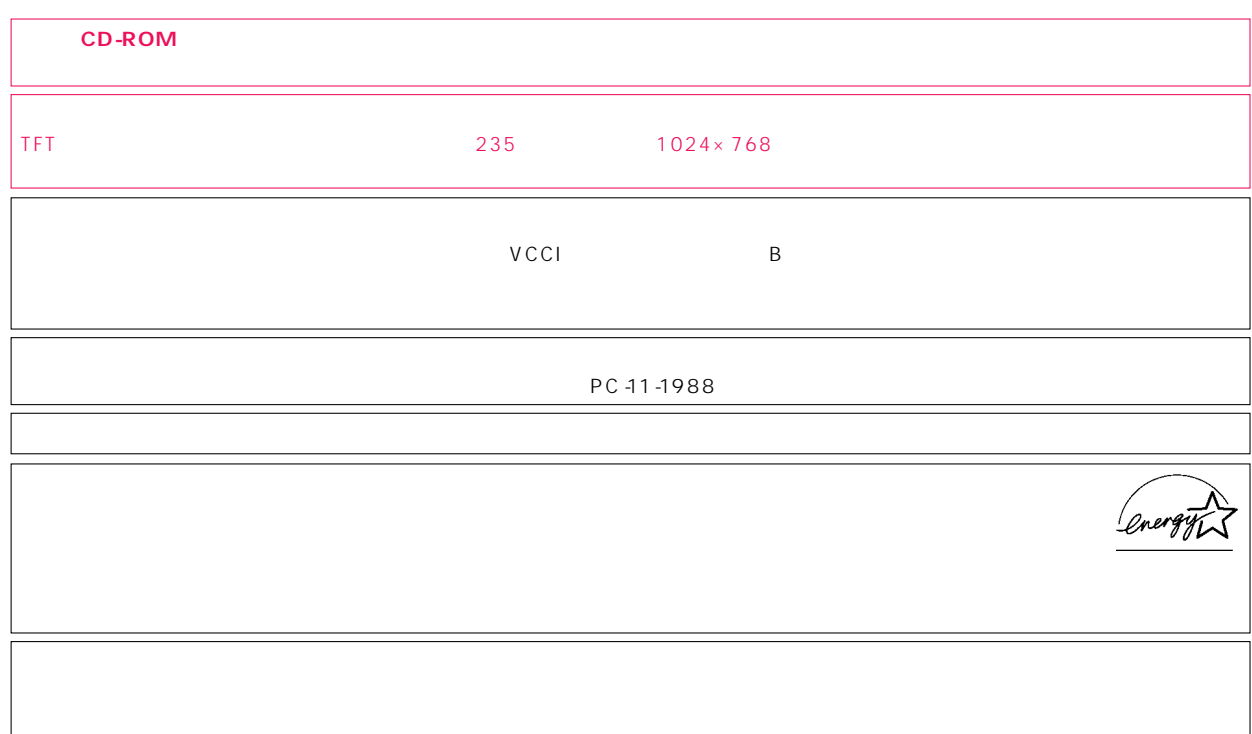

Microsoft Windows Microsoft Corporation<br>nifty

 $\overline{M}$ 

All Rights Reserved,Copyright©富士通株式会社 2000 画面の使用に際して米国Microsoft Corporationの許諾を得ています。

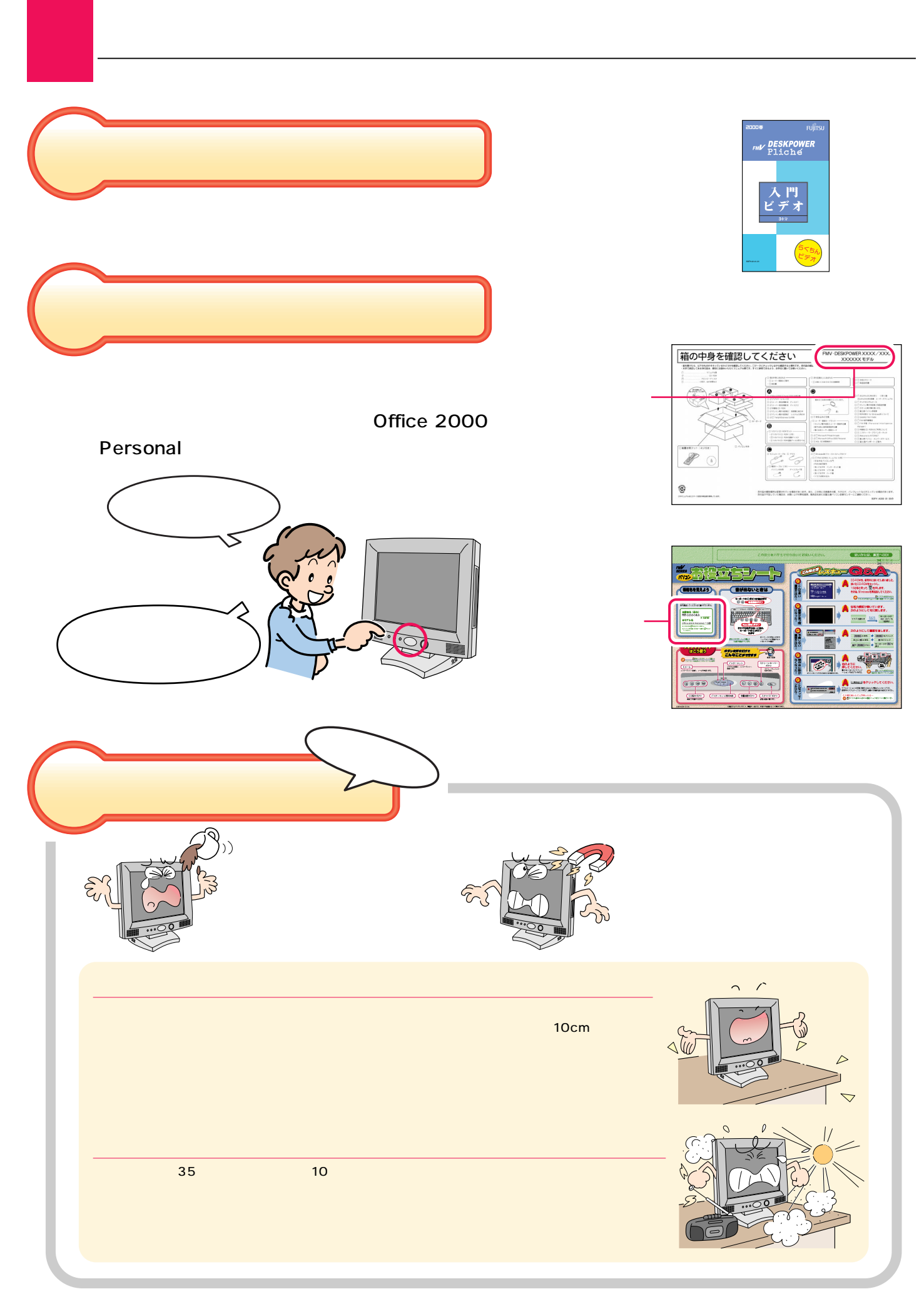

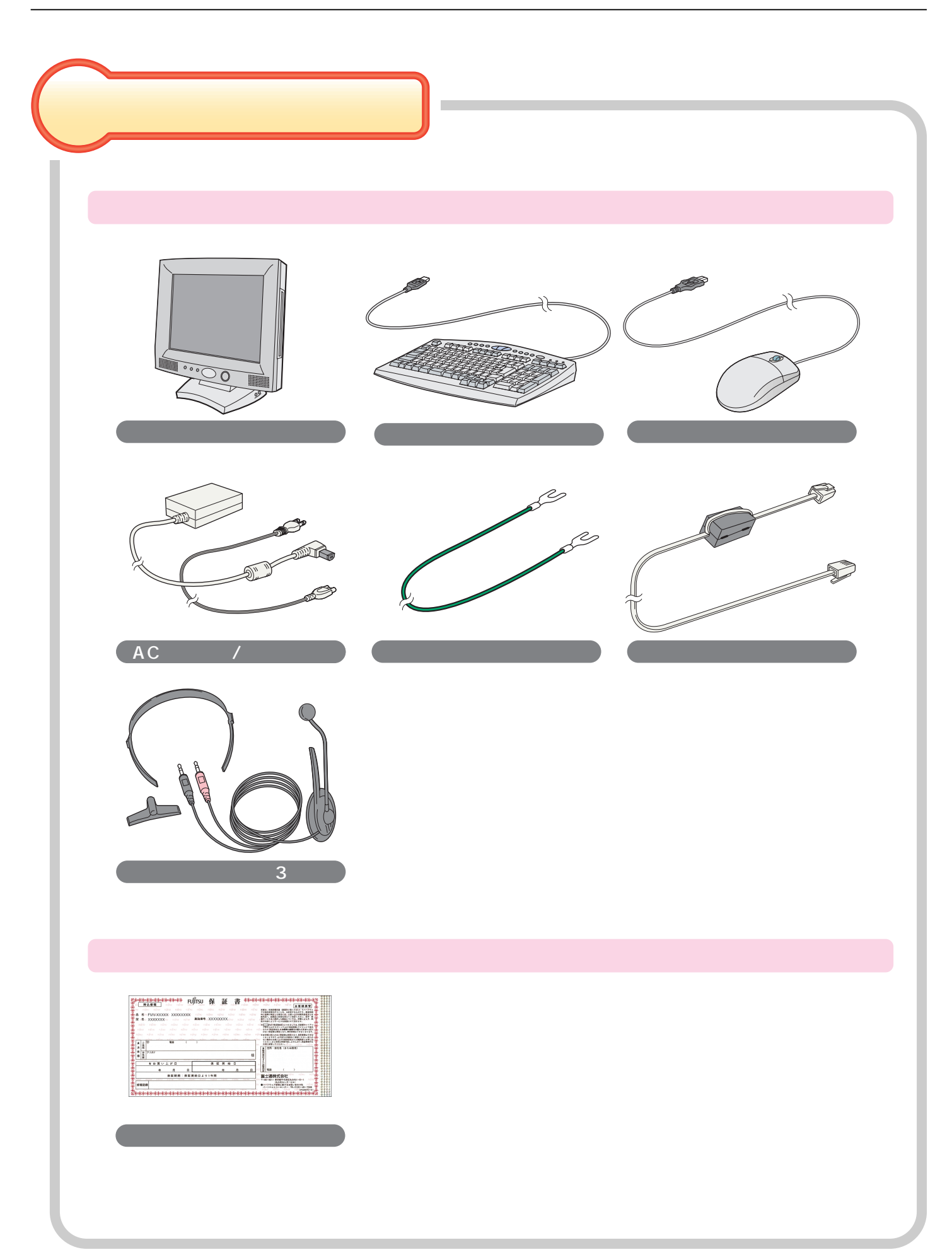

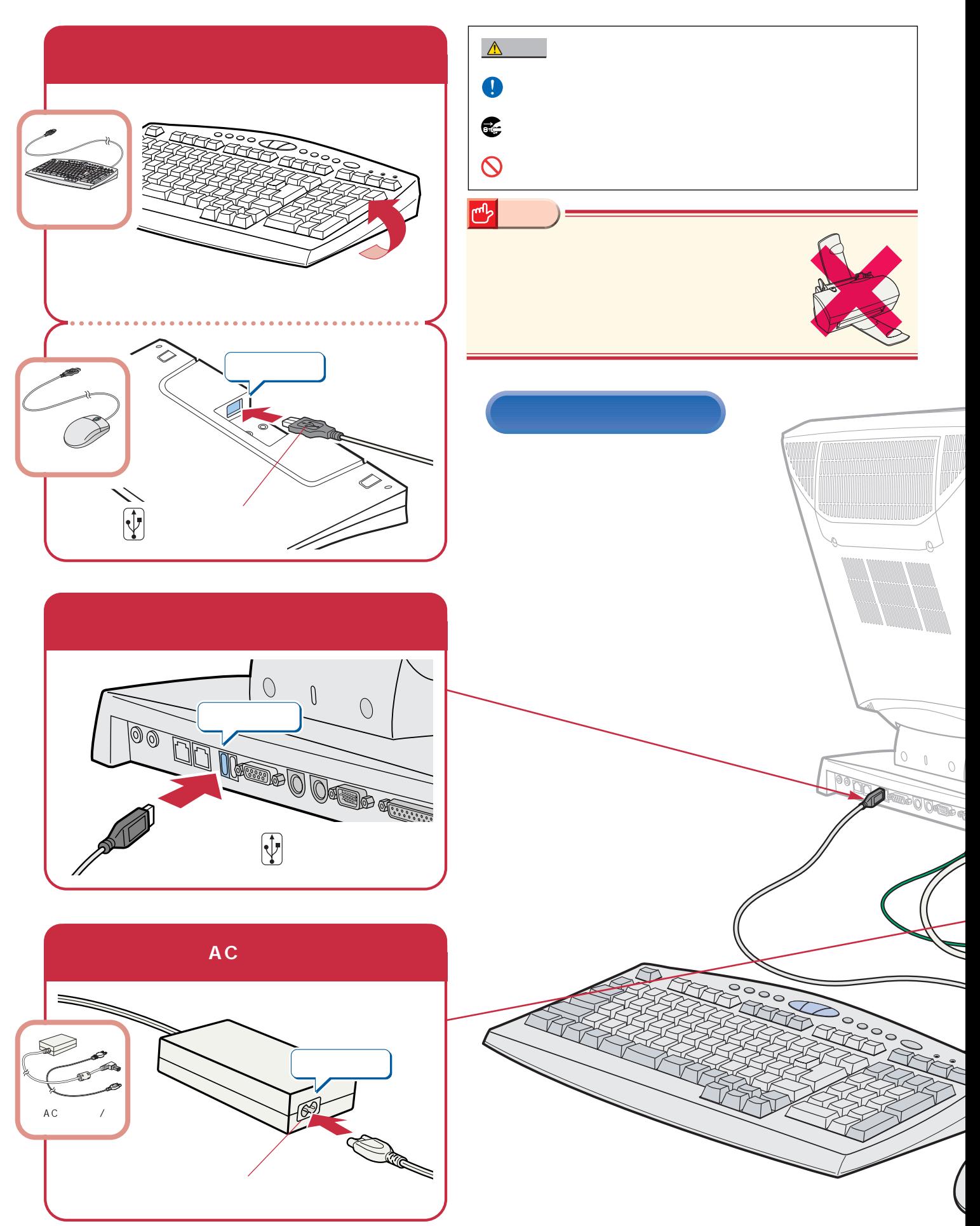

接続する

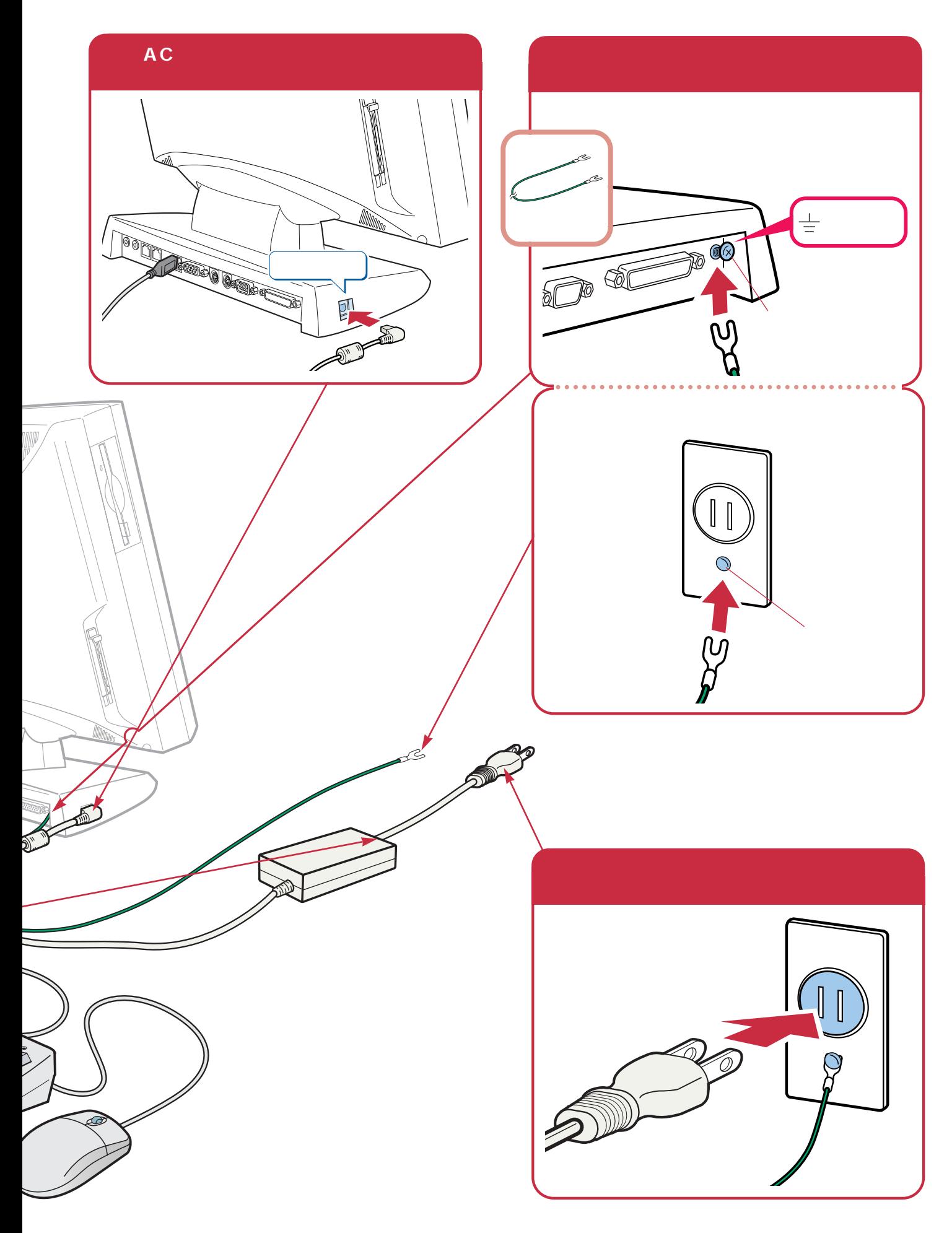

**は、**<br><sub>特徴</sub>の

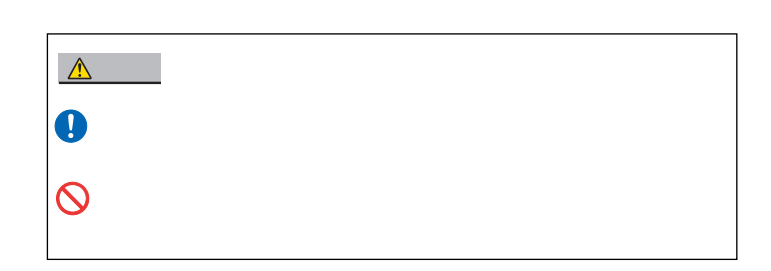

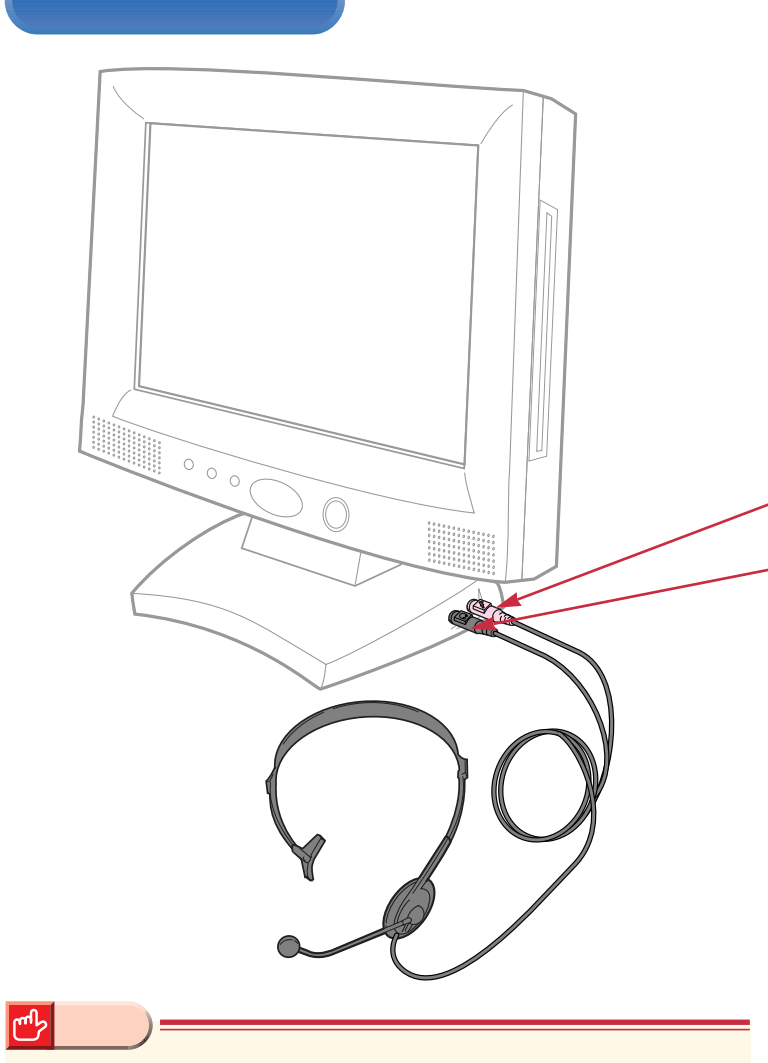

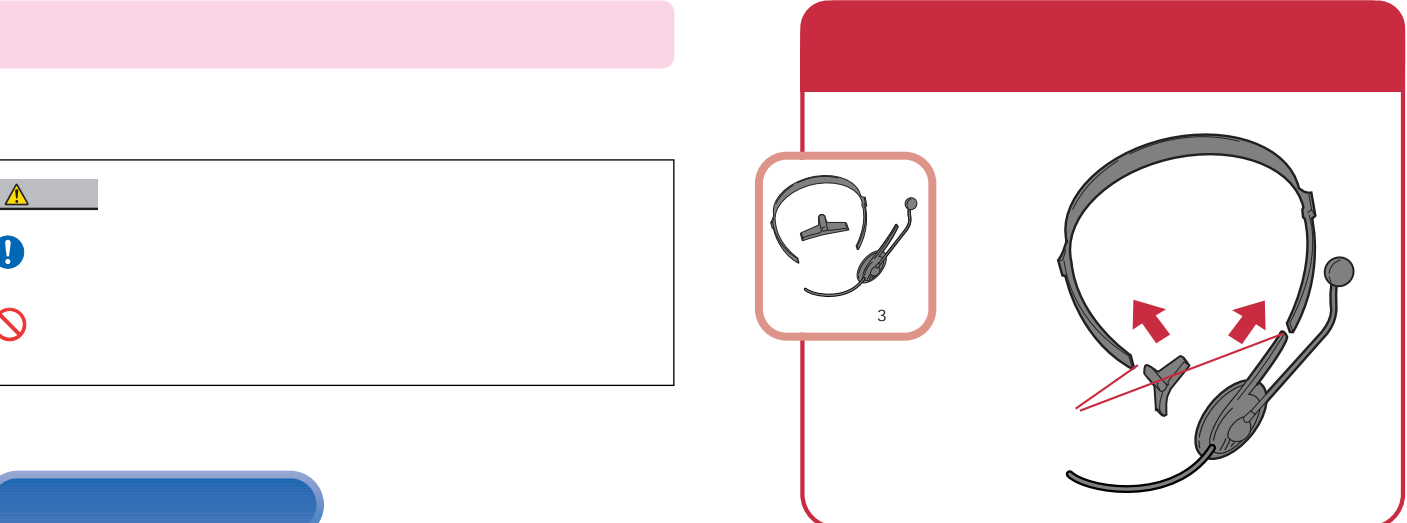

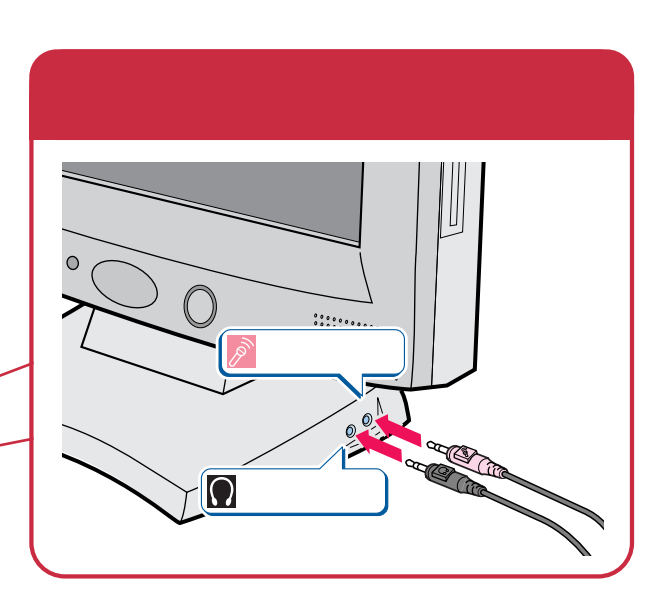

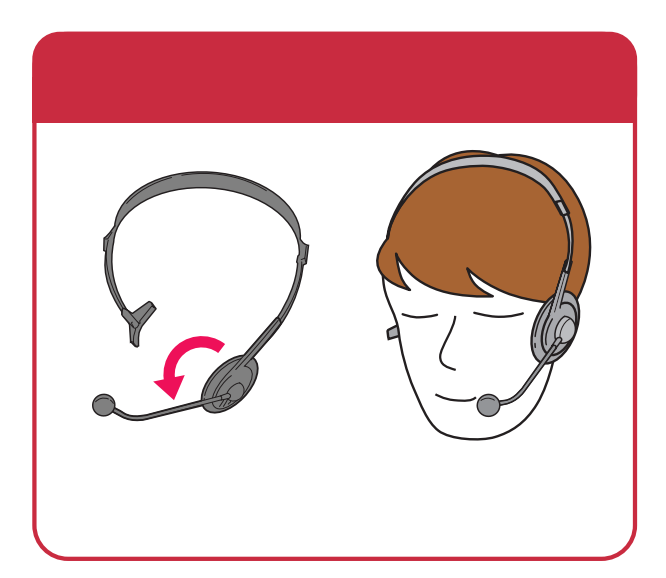

<u> 1?</u>

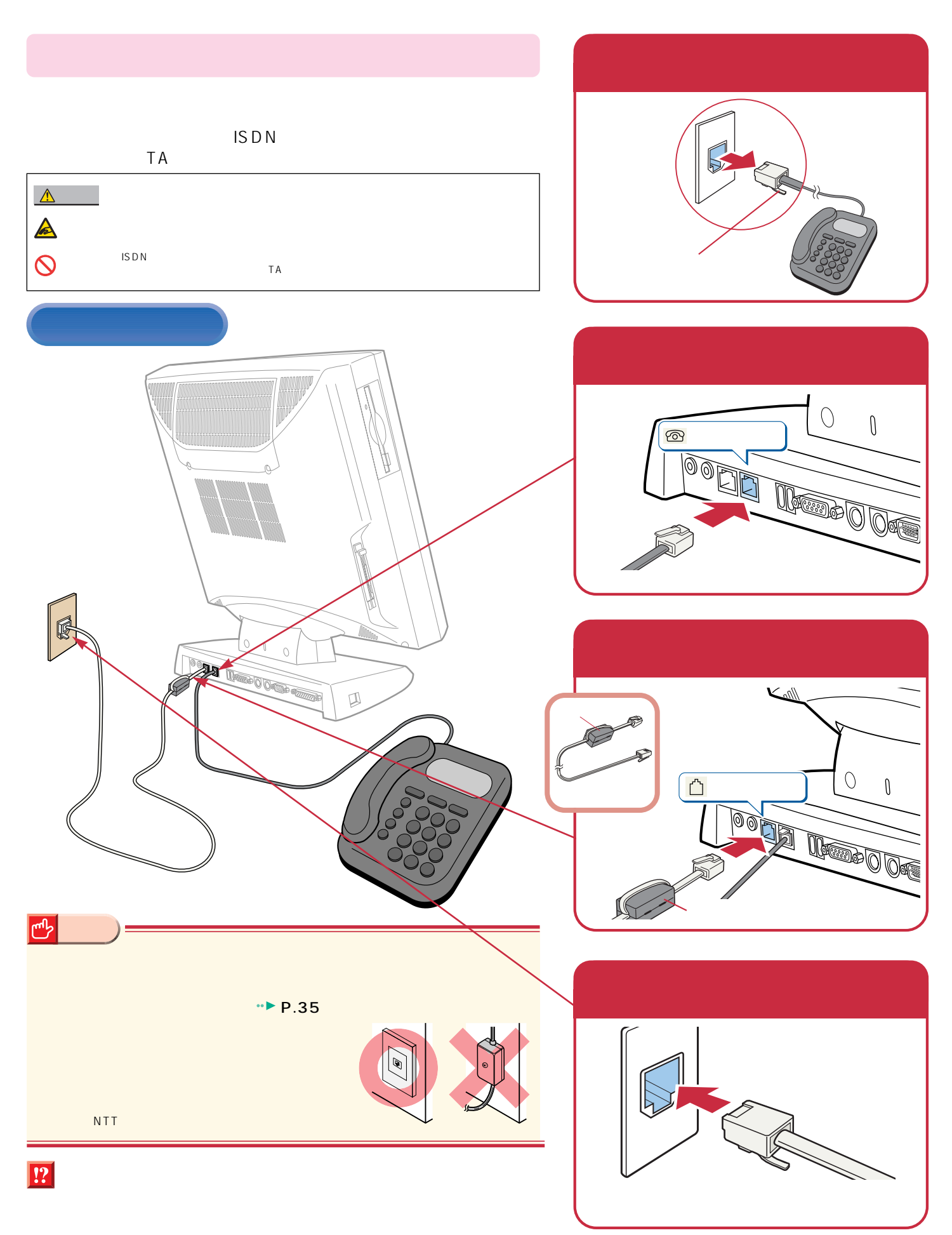

**特徴** 

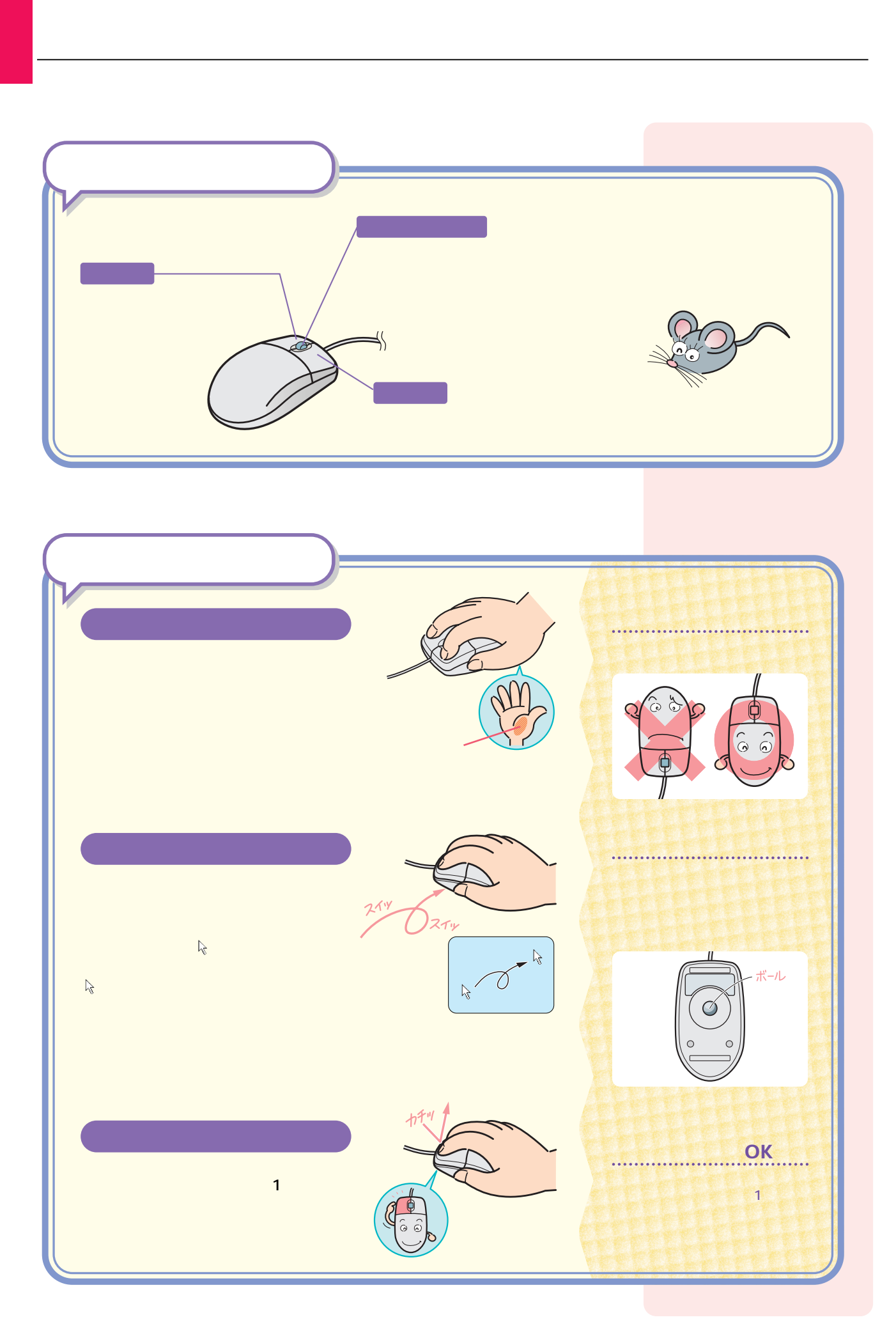

# $Mindows98$

### Windows98

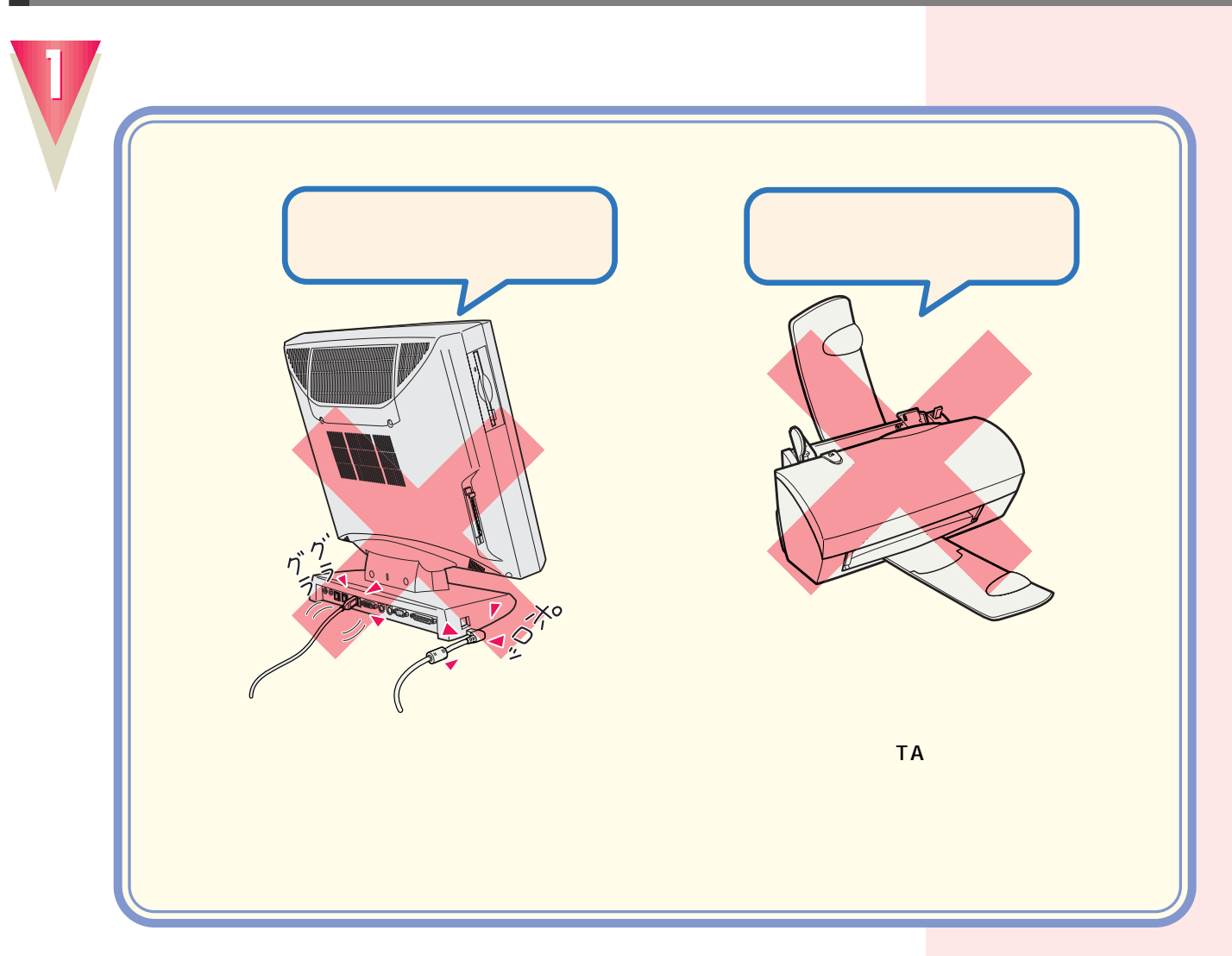

 $1$ 

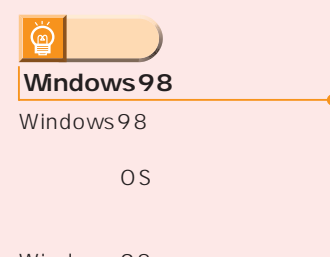

Windows98

30

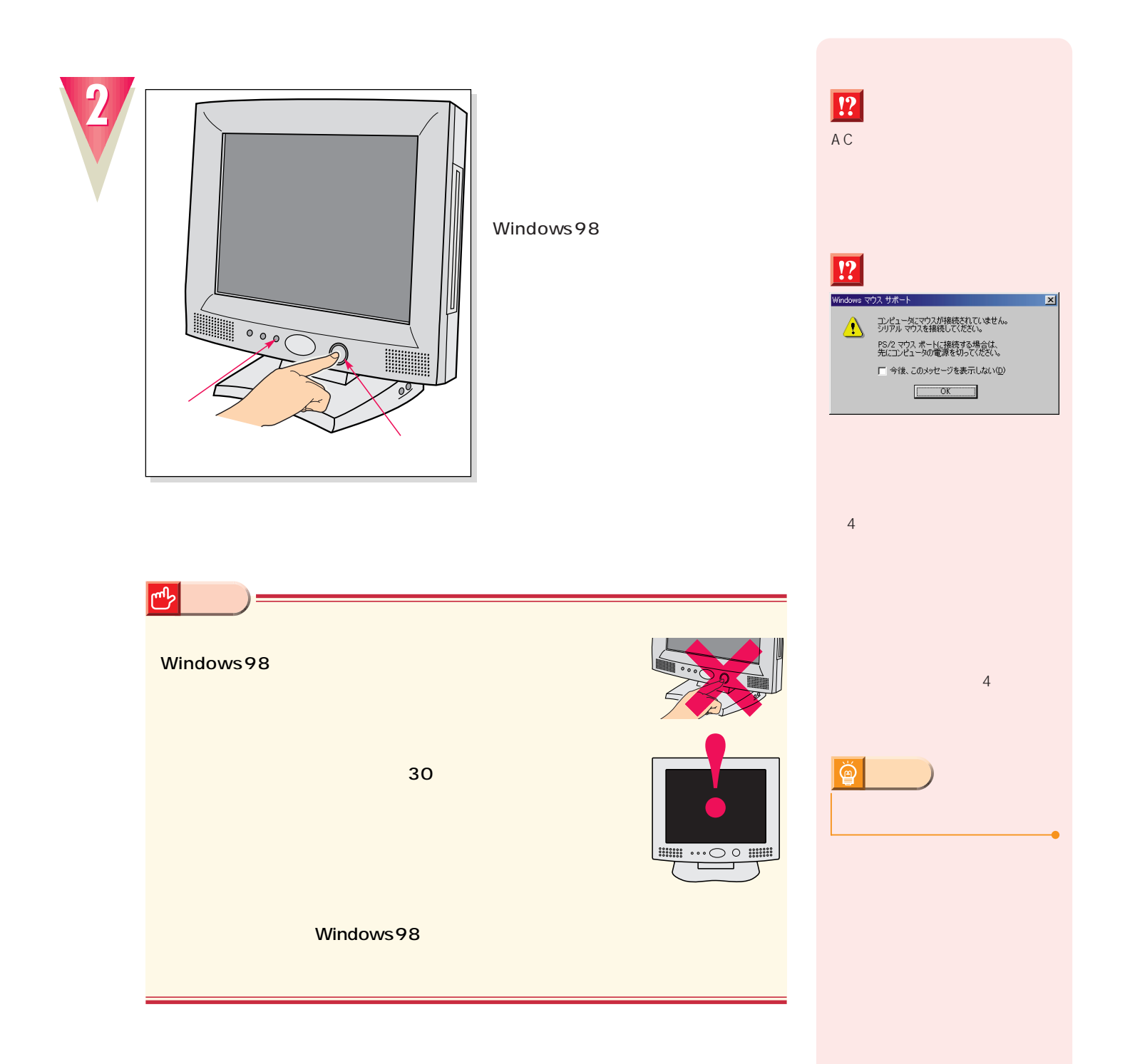

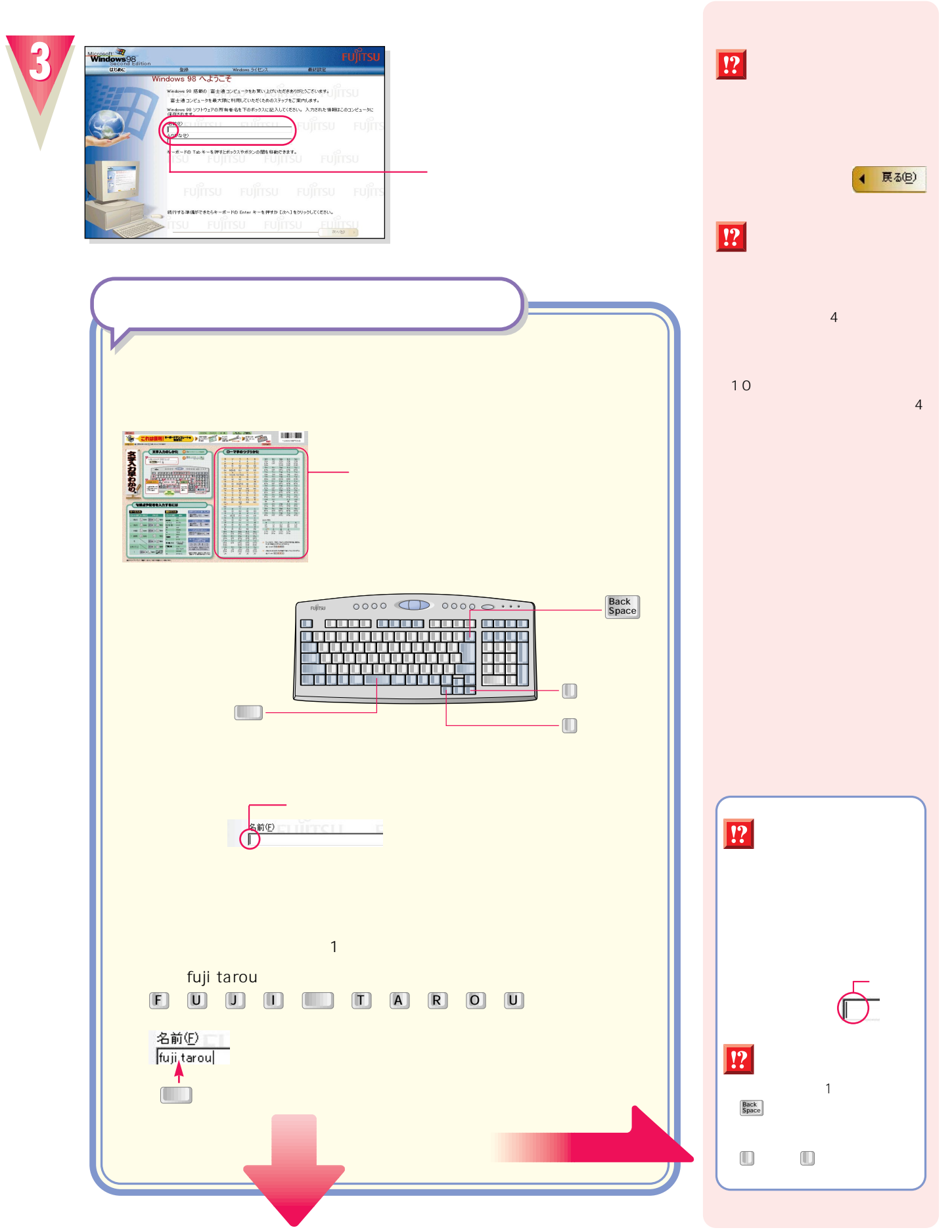

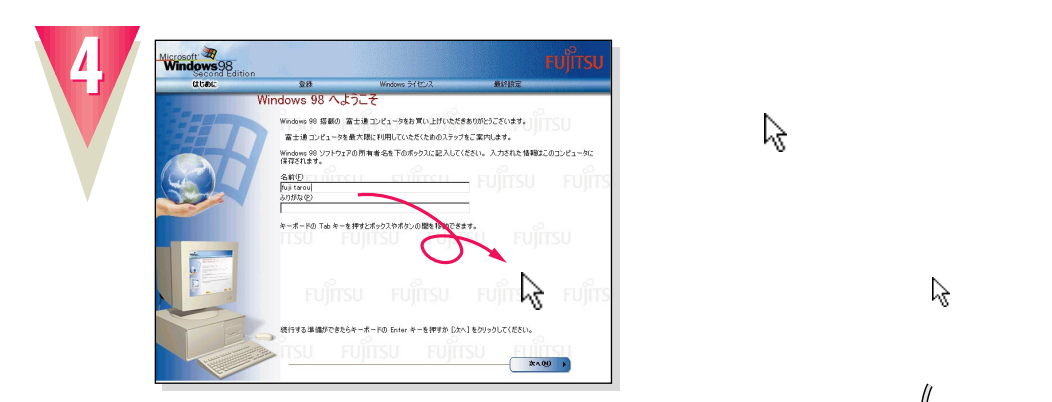

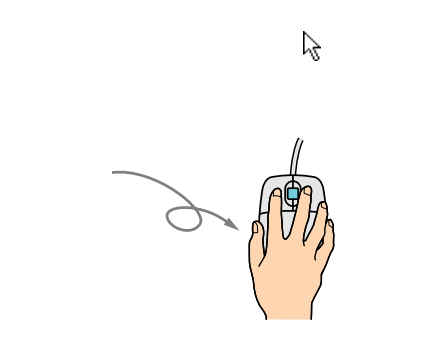

左ボタン�

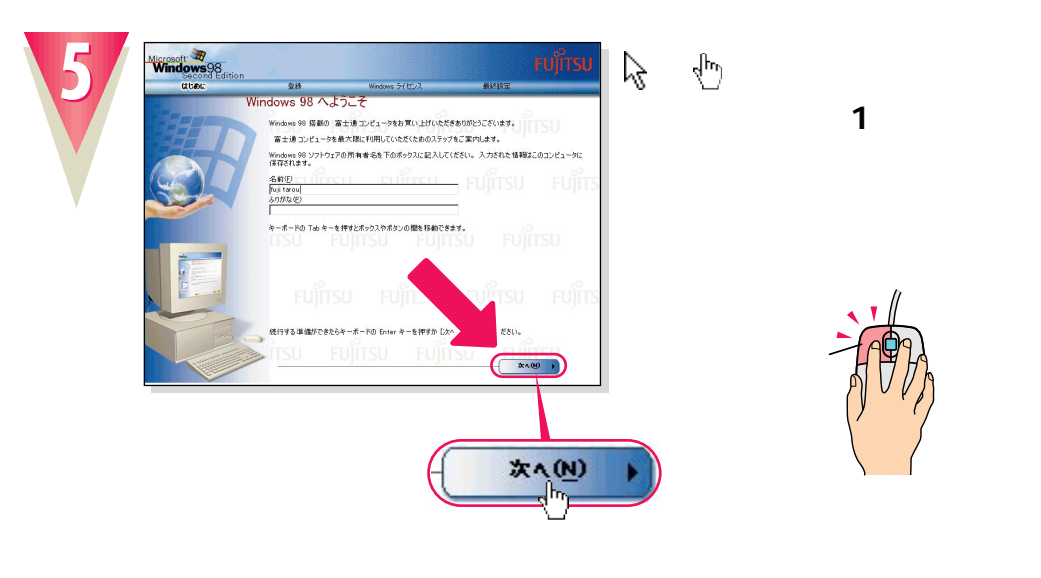

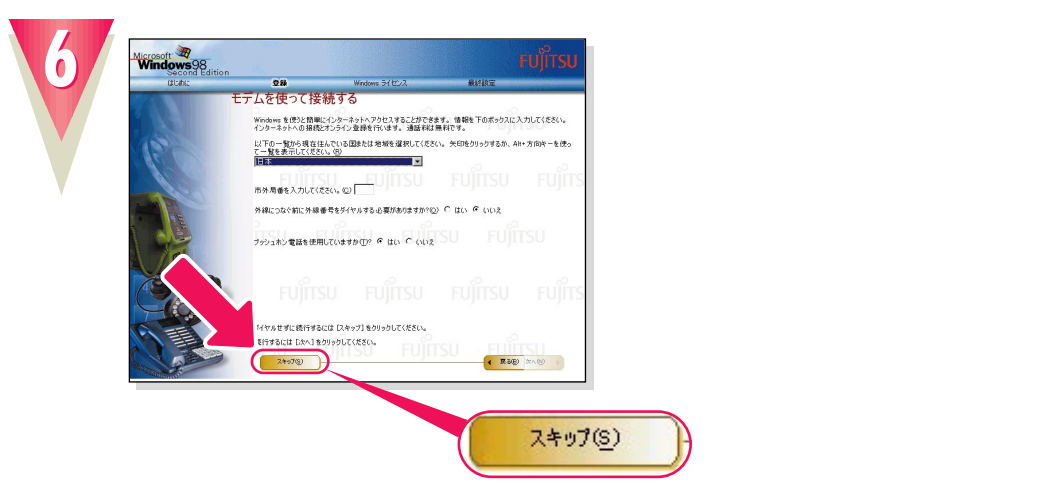

 $\ddot{\mathbb{Q}}$ **アドバイス�** OK! ん。マウスのボタンは1回カチッ

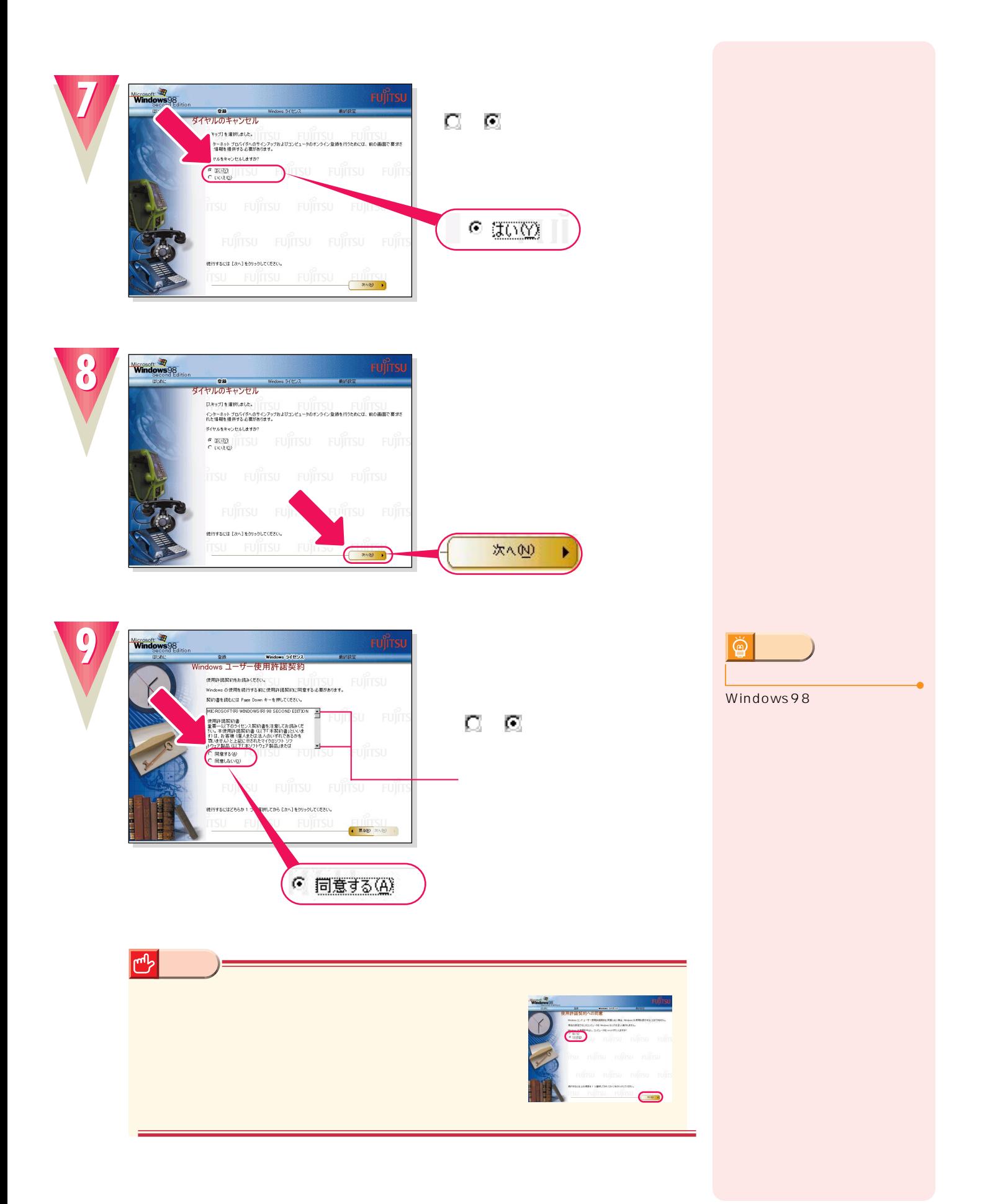

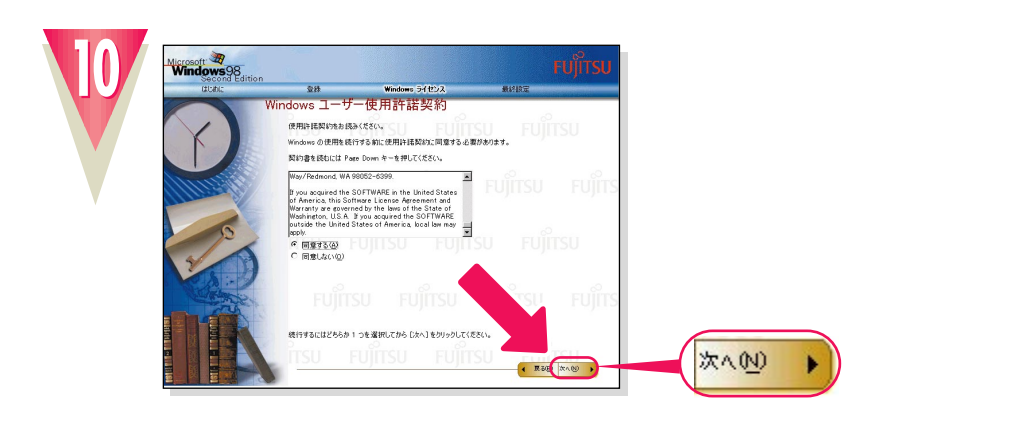

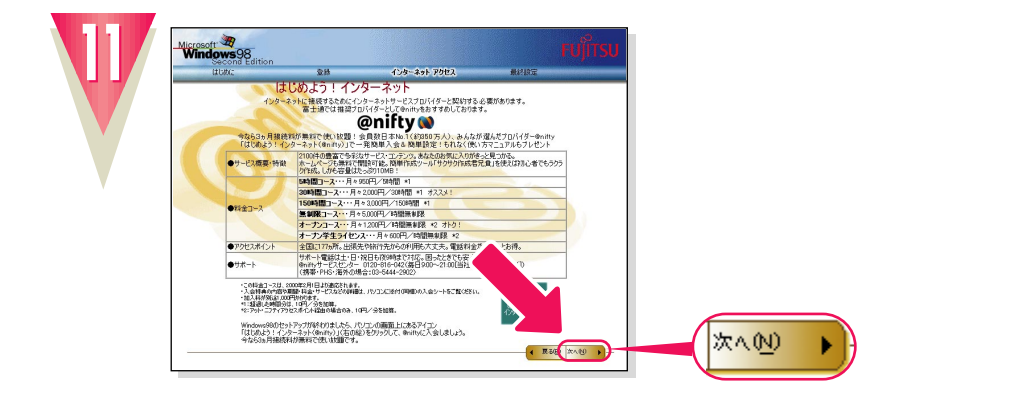

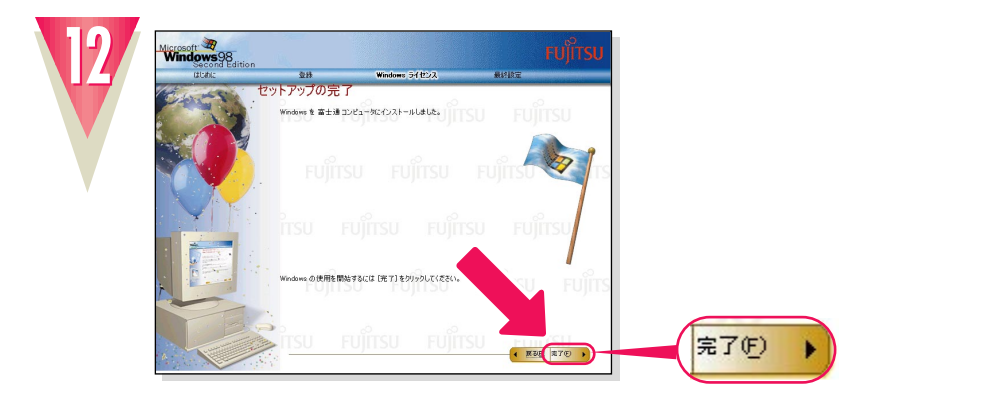

**「閉じる」をクリックします。**

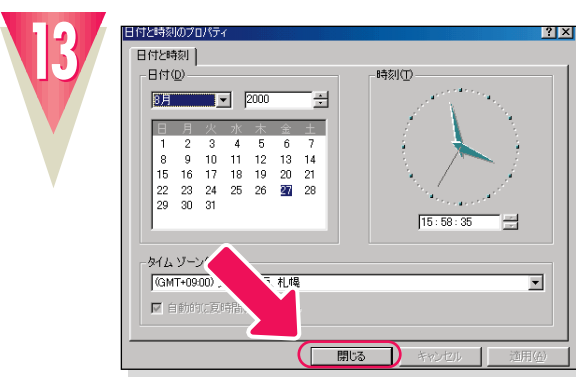

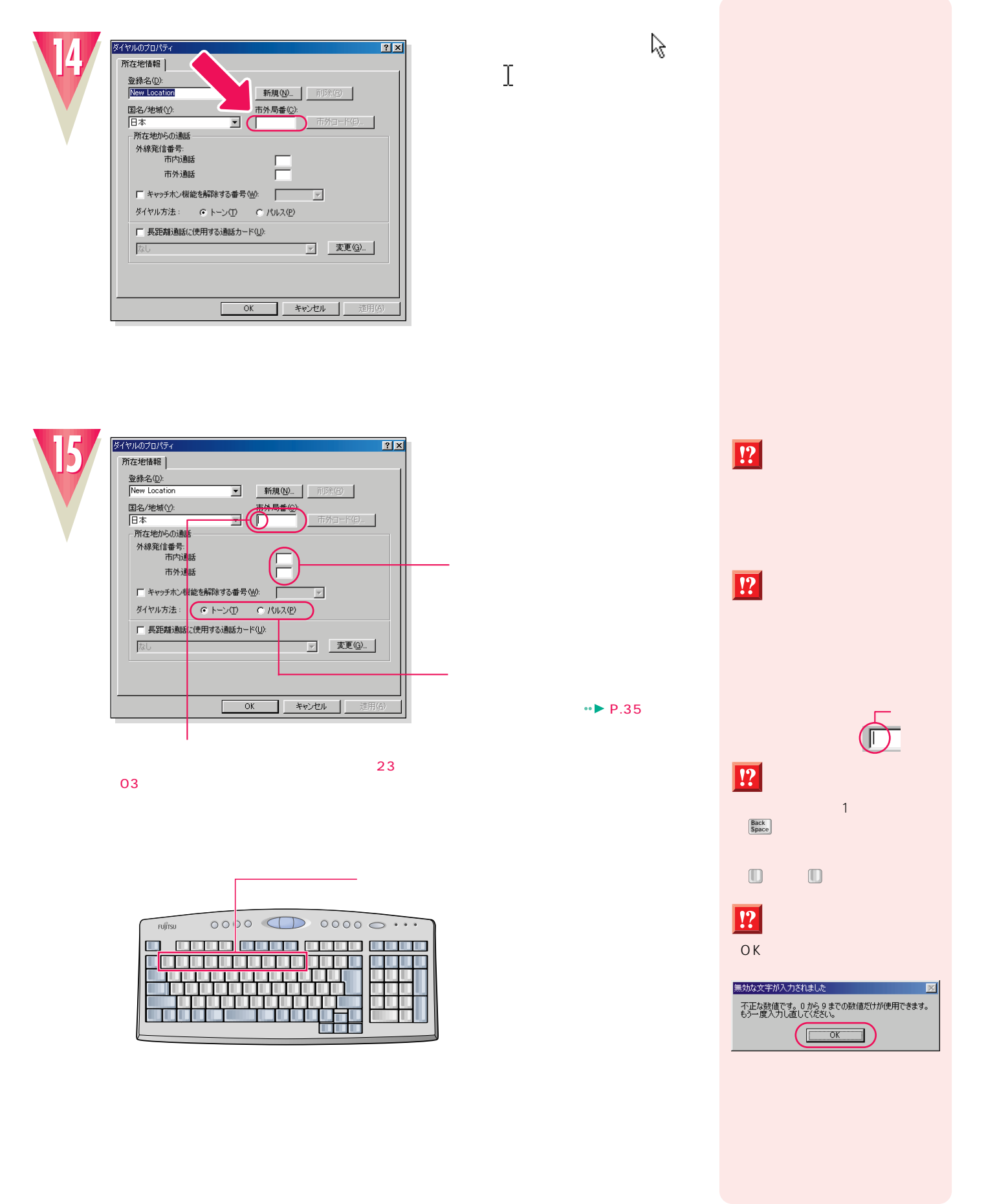

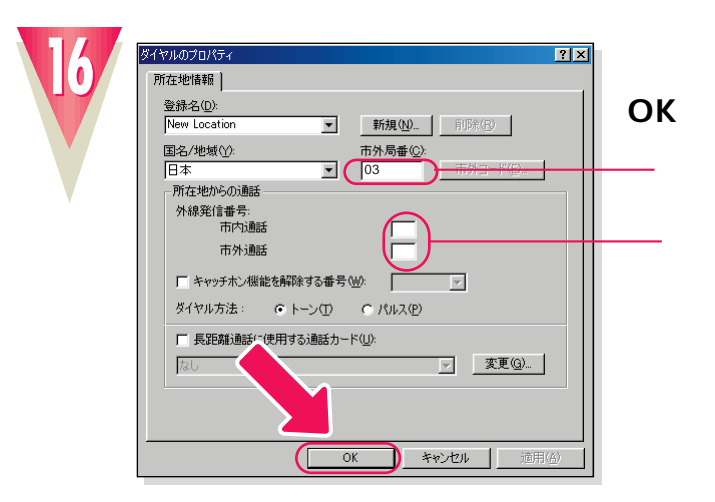

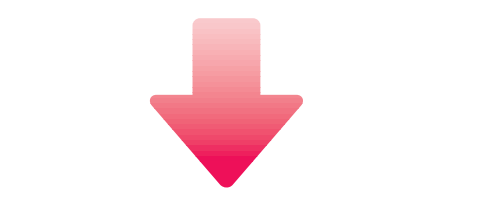

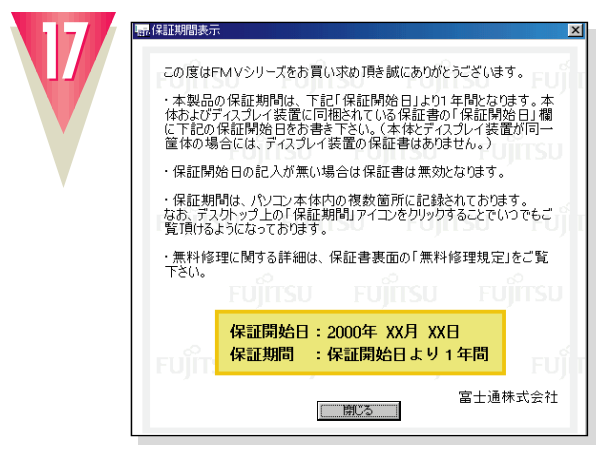

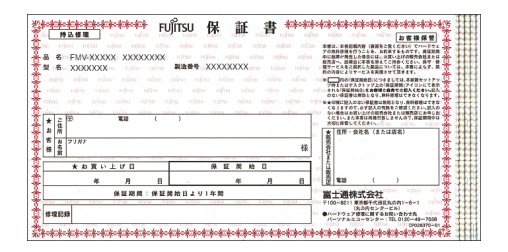

**18**

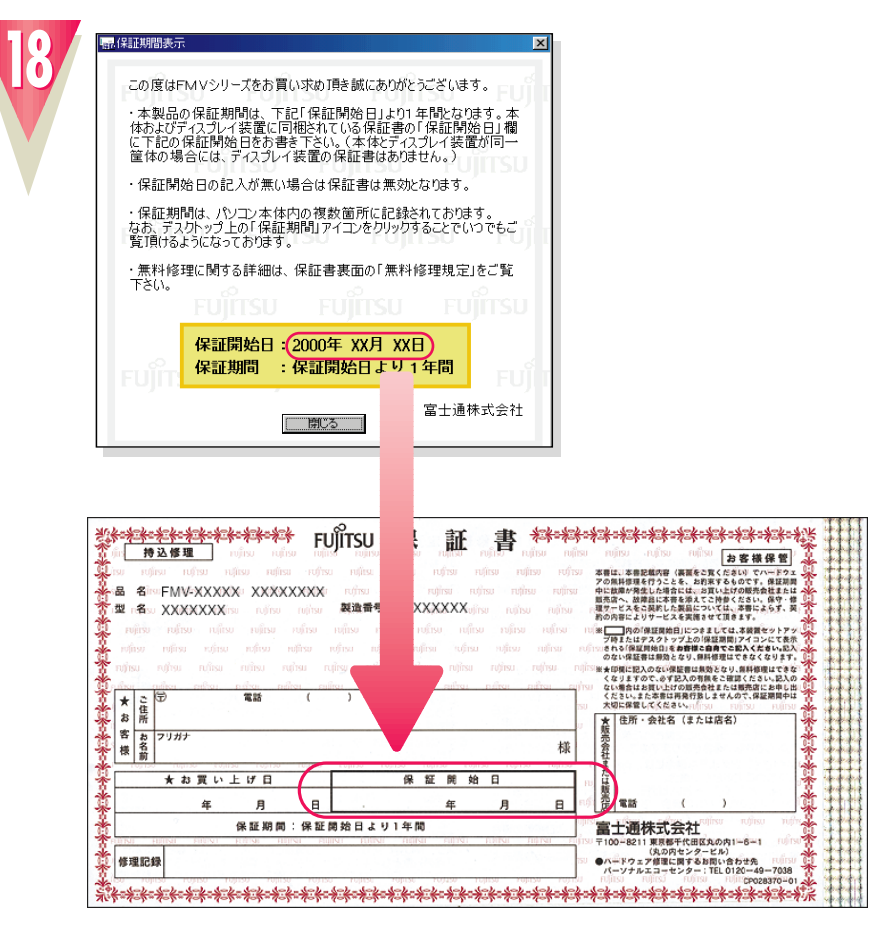

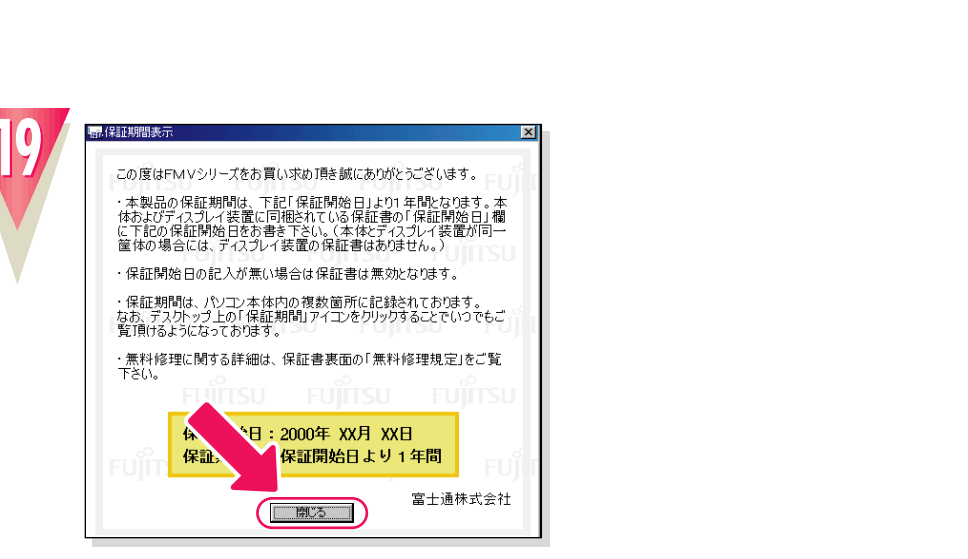

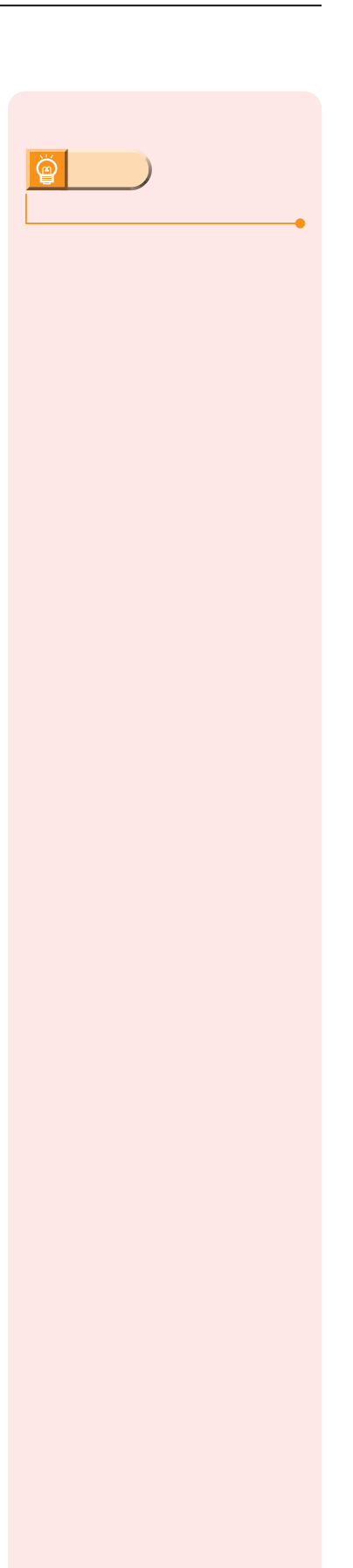

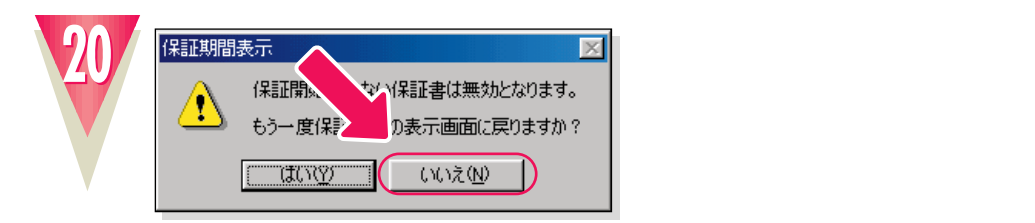

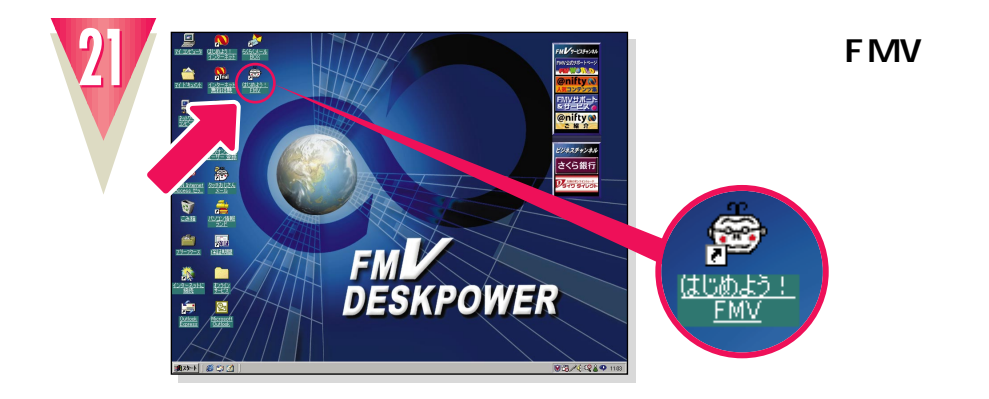

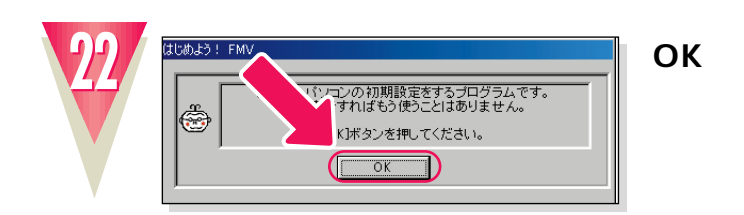

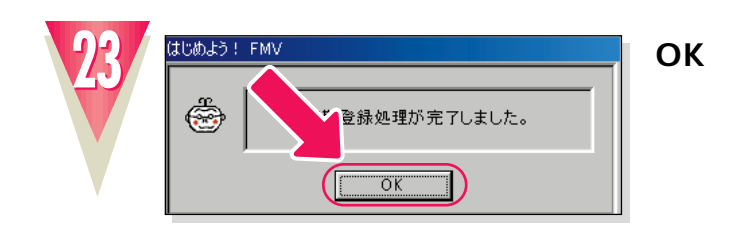

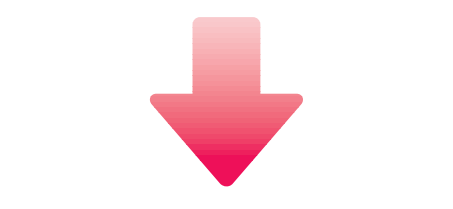

 $TA$ 

**アドバイス�**

**ISDN** 

 $|\breve{\mathbb{Q}}|$ 

ついて詳しくは、TAのマニュア

T A

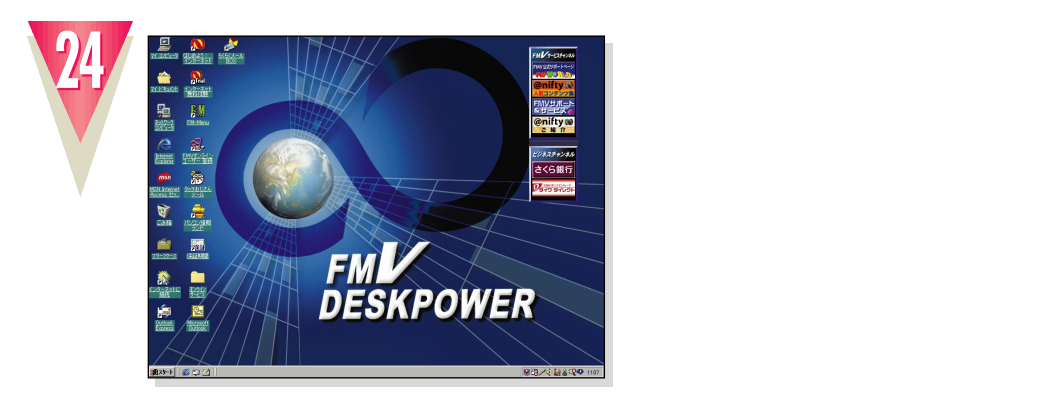

#### **Windows98**

Windows98 bigger windows98

次のページへ�

�

TA

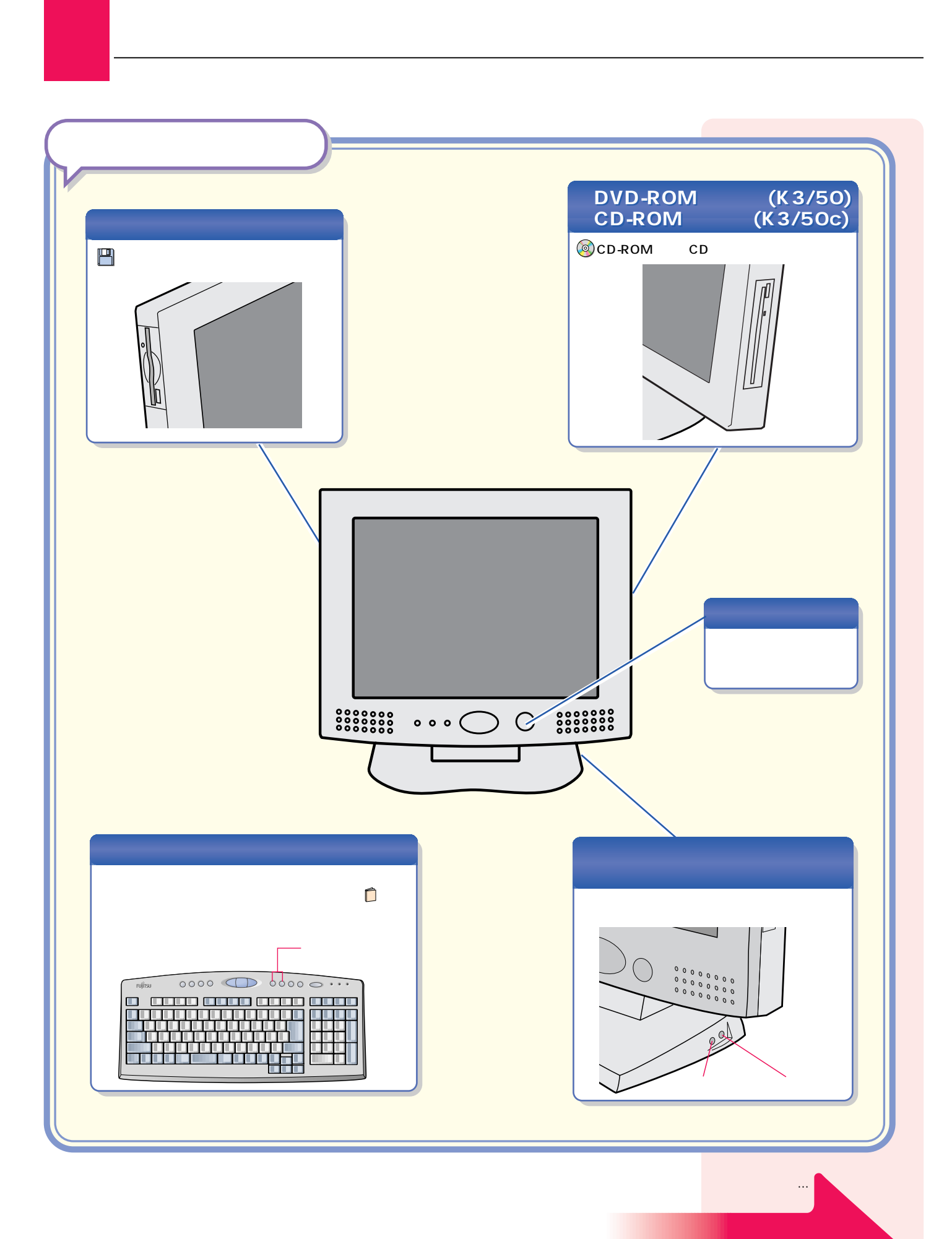

#### **CD-ROM**

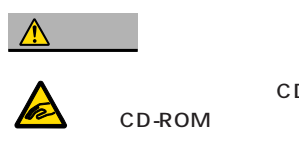

CD-ROM DVD-ROM

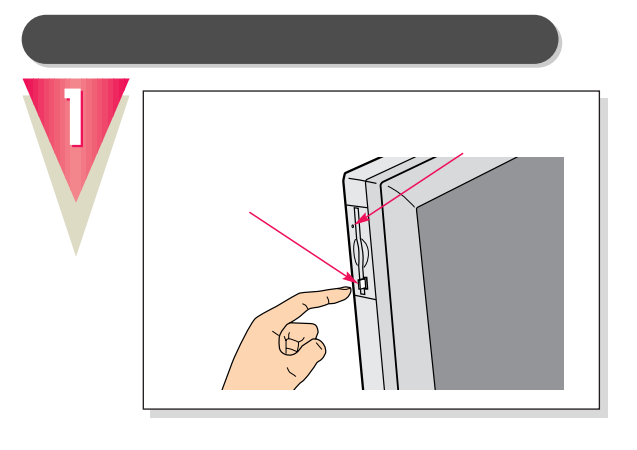

#### CD-ROM

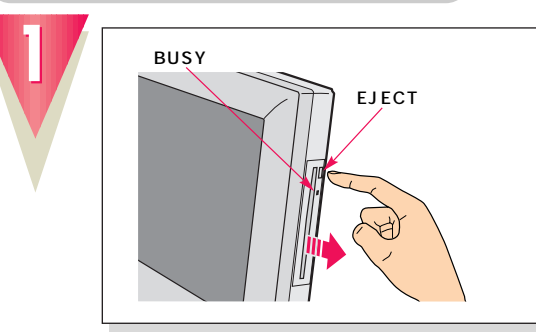

BUSY **EJECT** 

CD-ROM

 $\mathbb{R}^n$  is the contract of the contract of the contract of the contract of the contract of the contract of the contract of the contract of the contract of the contract of the contract of the contract of the contract of

**2 CD-ROMを取り出します。**

 $|\breve{\mathbb{Q}}|$ **アドバイス� ...** 今おりこうフロッピー  $\boxed{\mathbf{x}}$ -<br>フロッピーディスクが入っています。<br>Windowsの終了を中止します。 Windowsを終了したいときは、<br>アロッピーディスクを取り出してください。 □開じる☆ **アドバイス� CD-ROM** CD-ROM CD

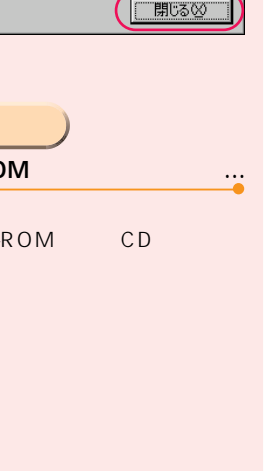

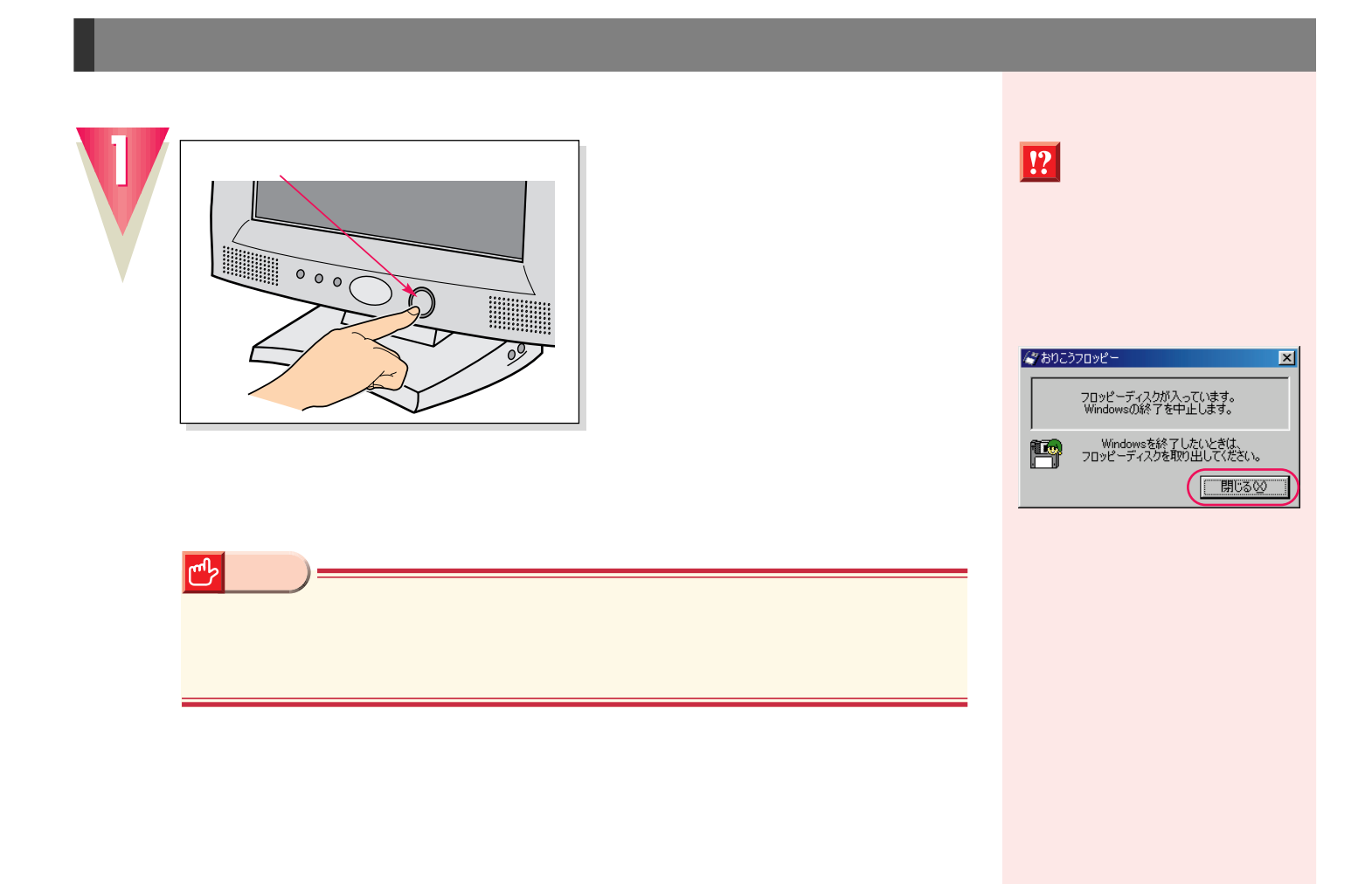

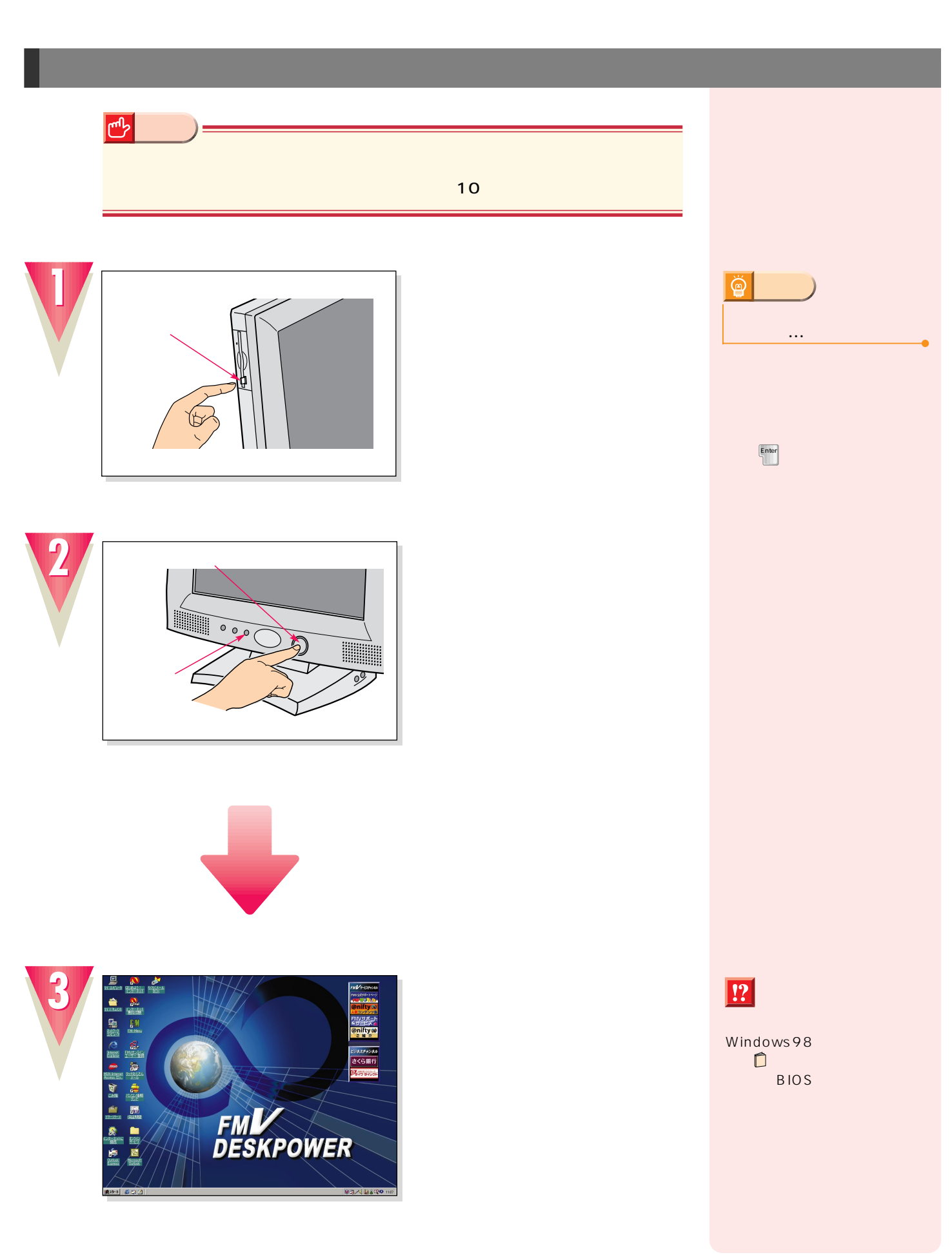

**電源の切りかたと入れかたを覚える 電源の切りかたと入れかたを覚える**

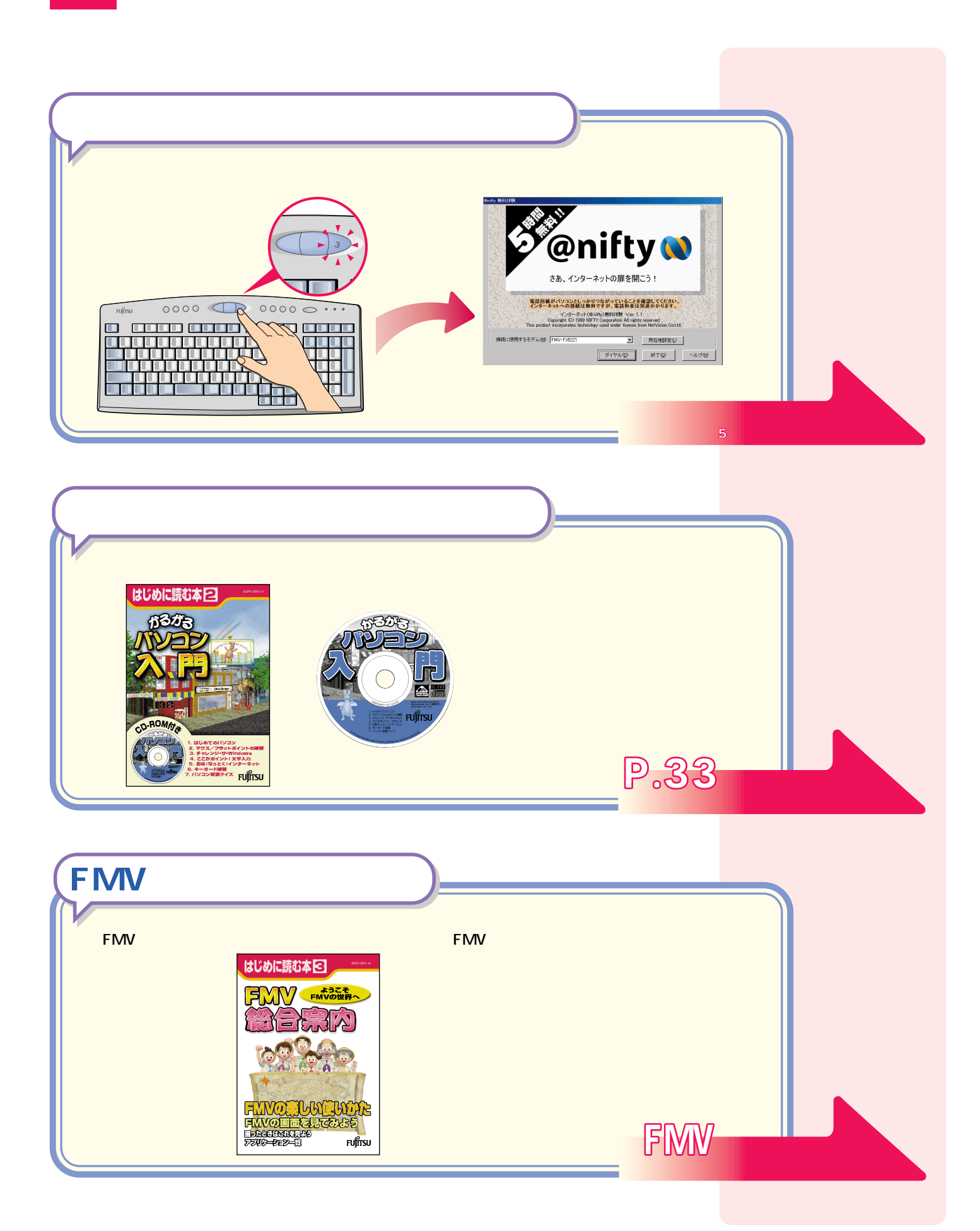

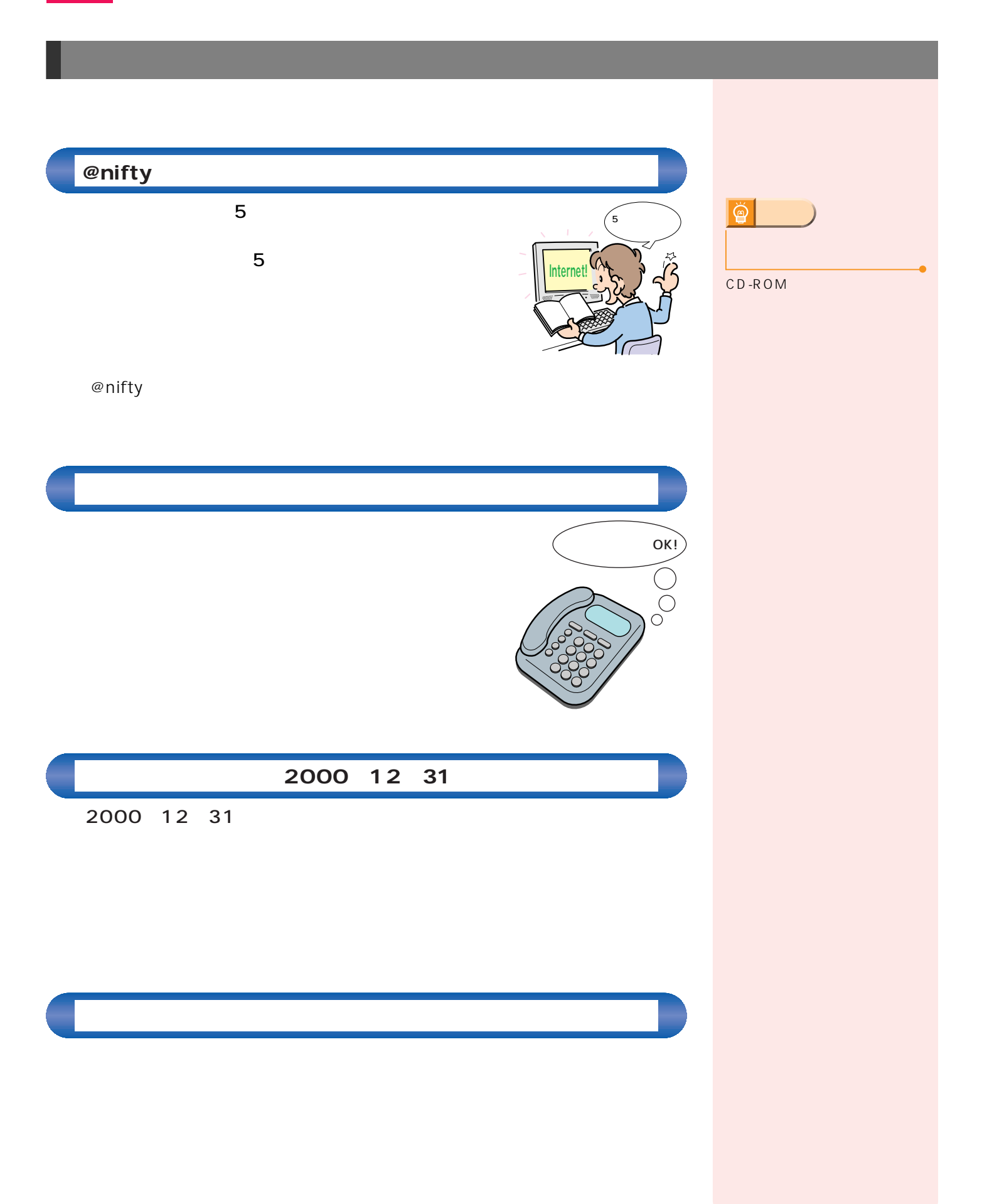

 $\mathcal{A}(\mathcal{A})$ 

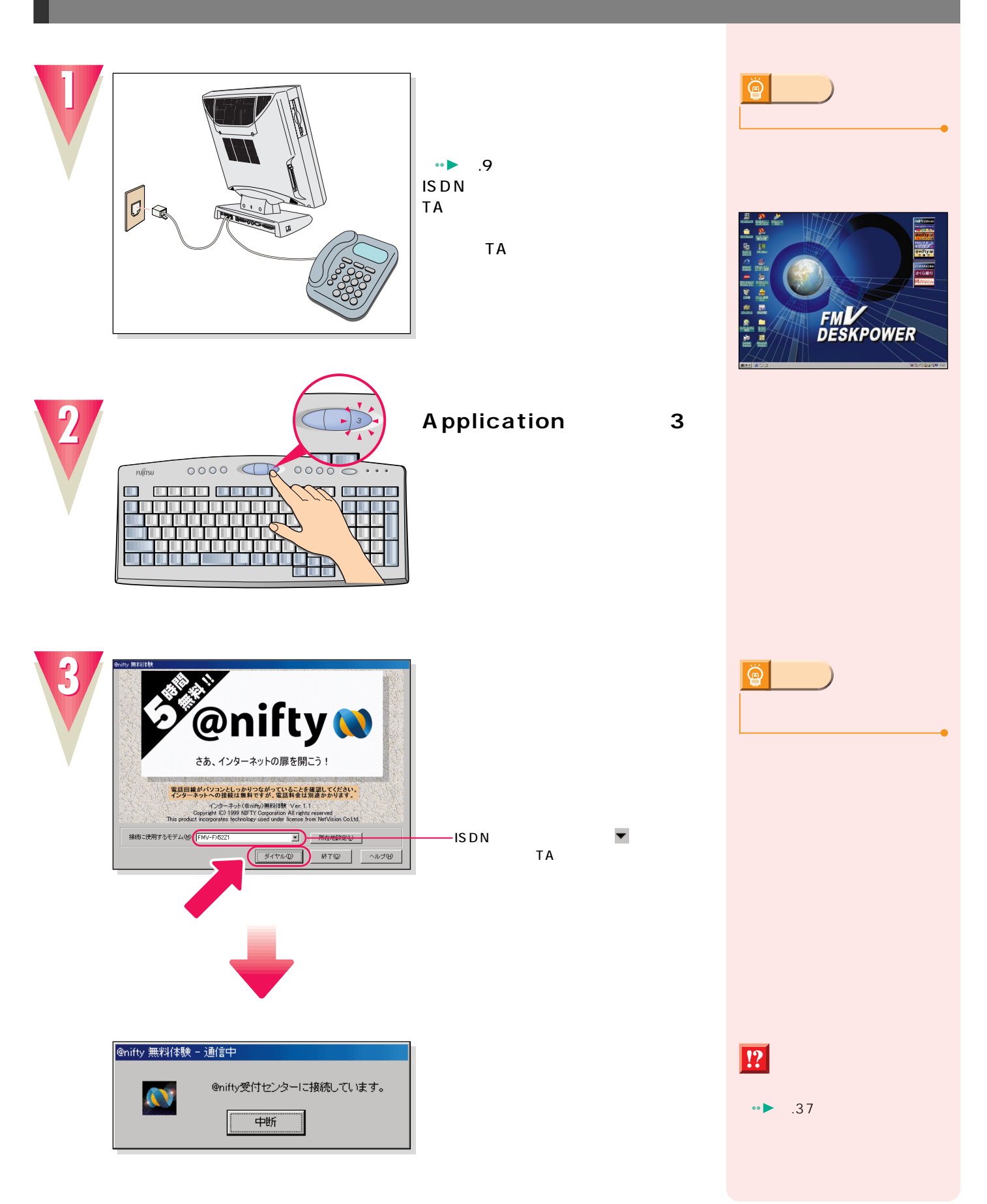

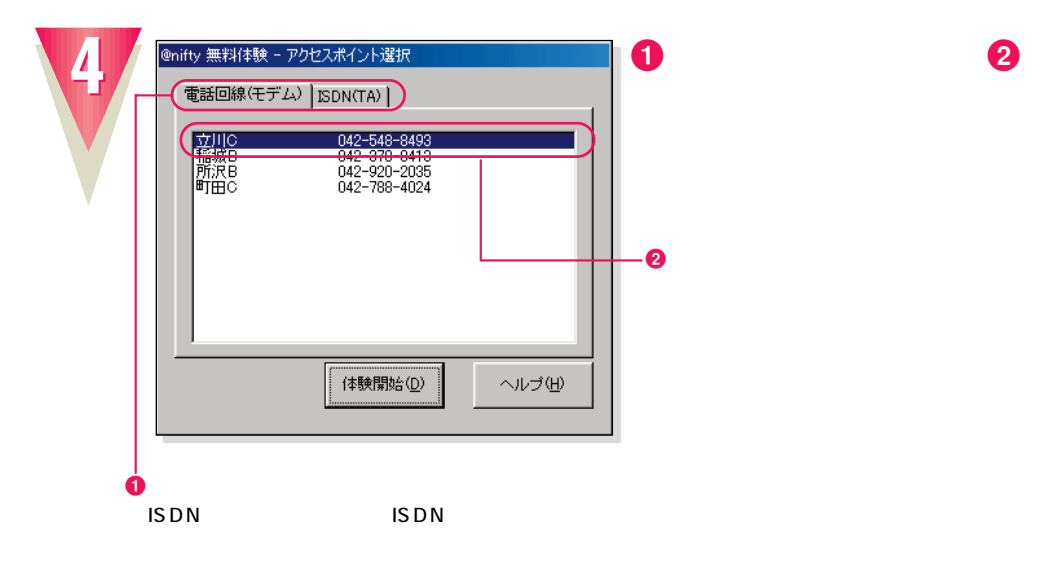

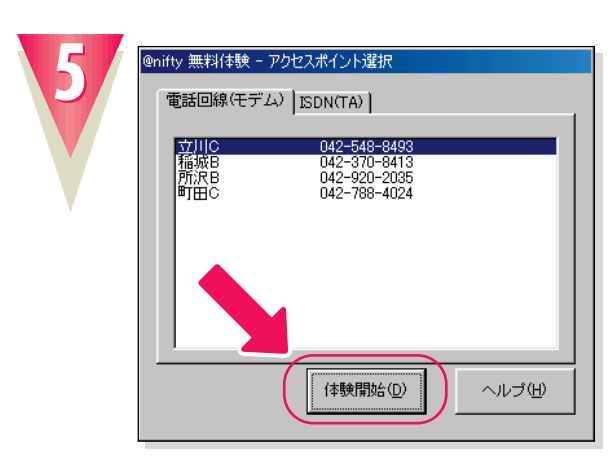

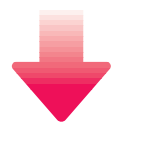

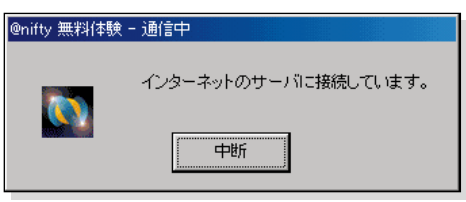

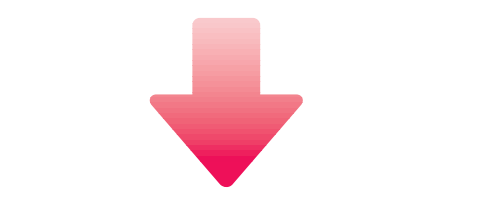

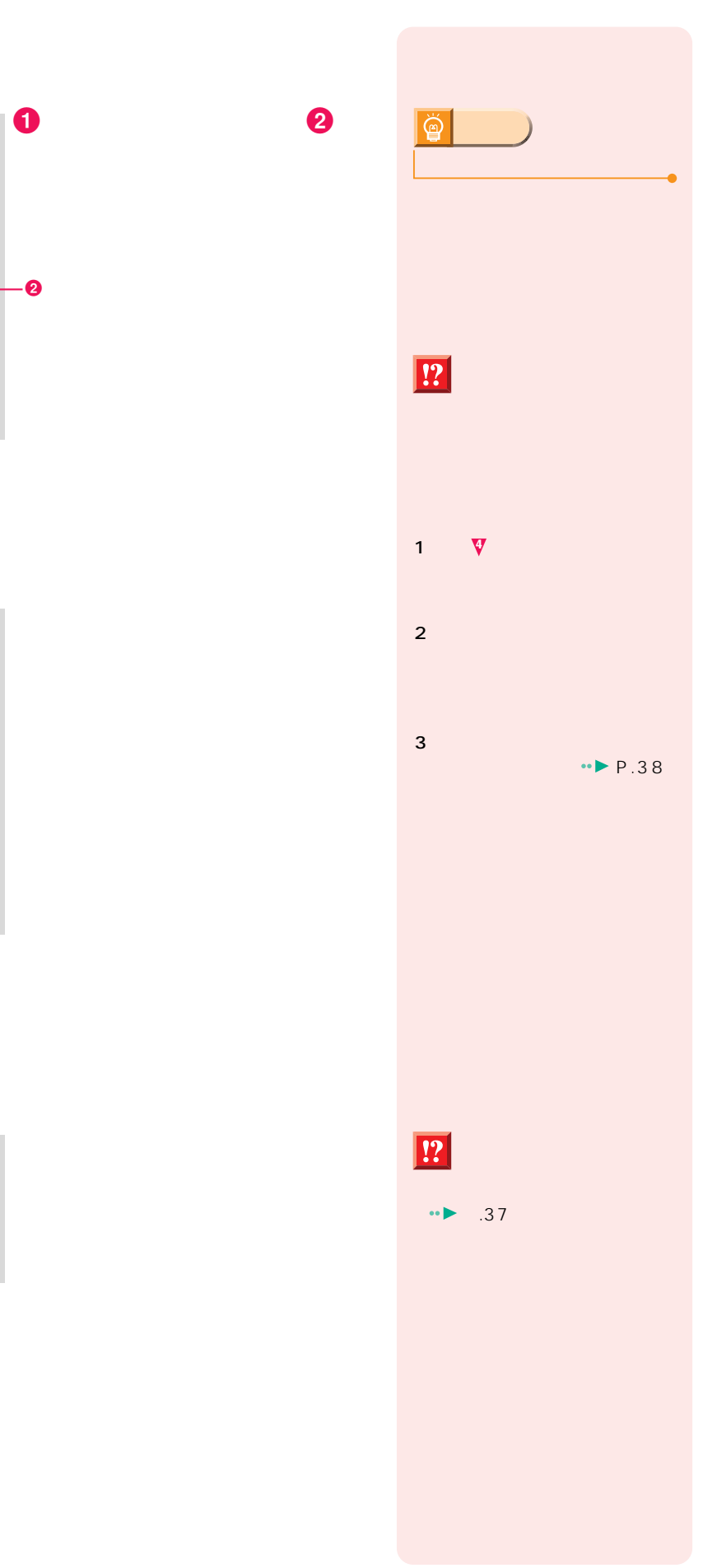

**インターネット無料体験を試してみる インターネット無料体験を試してみる**

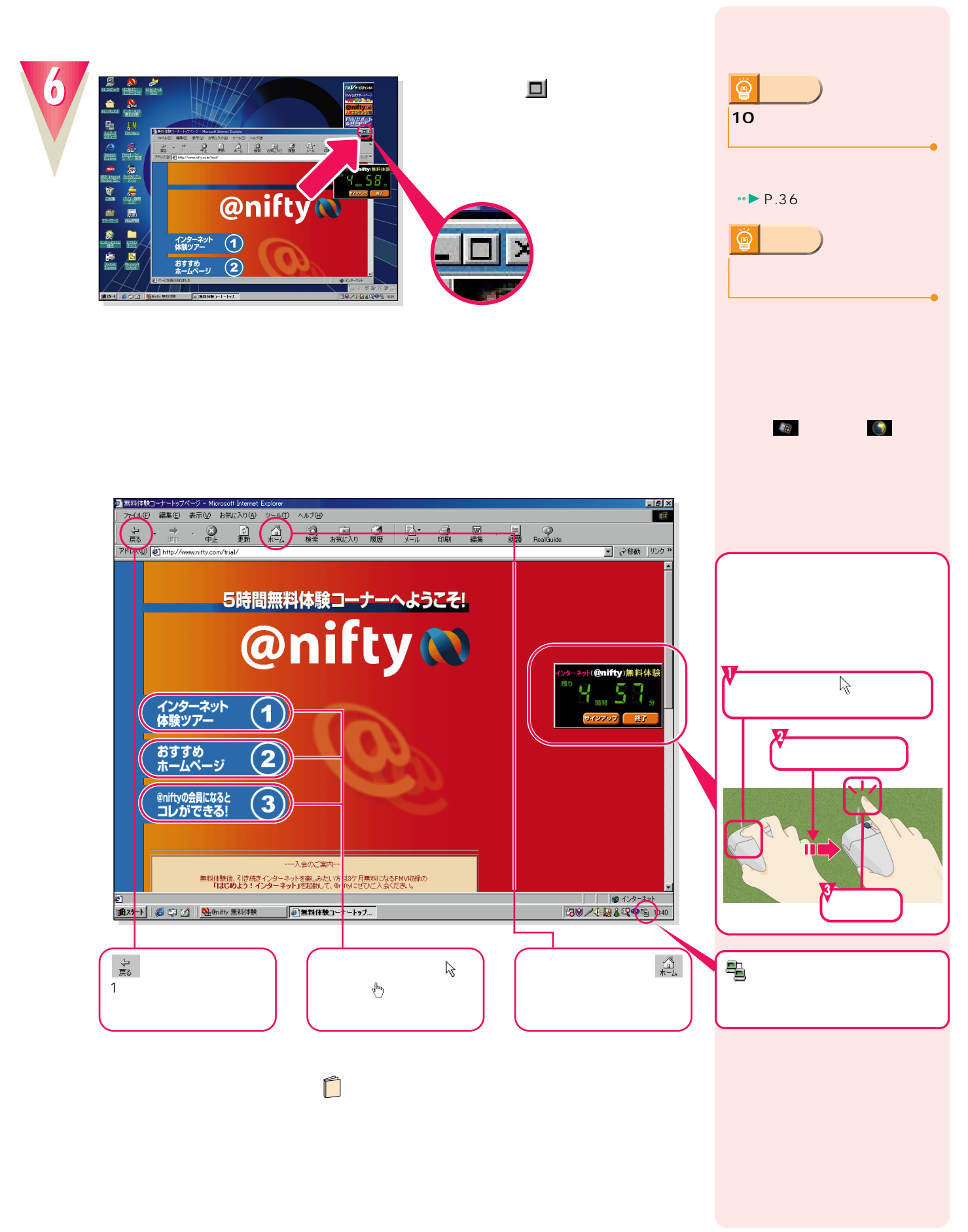

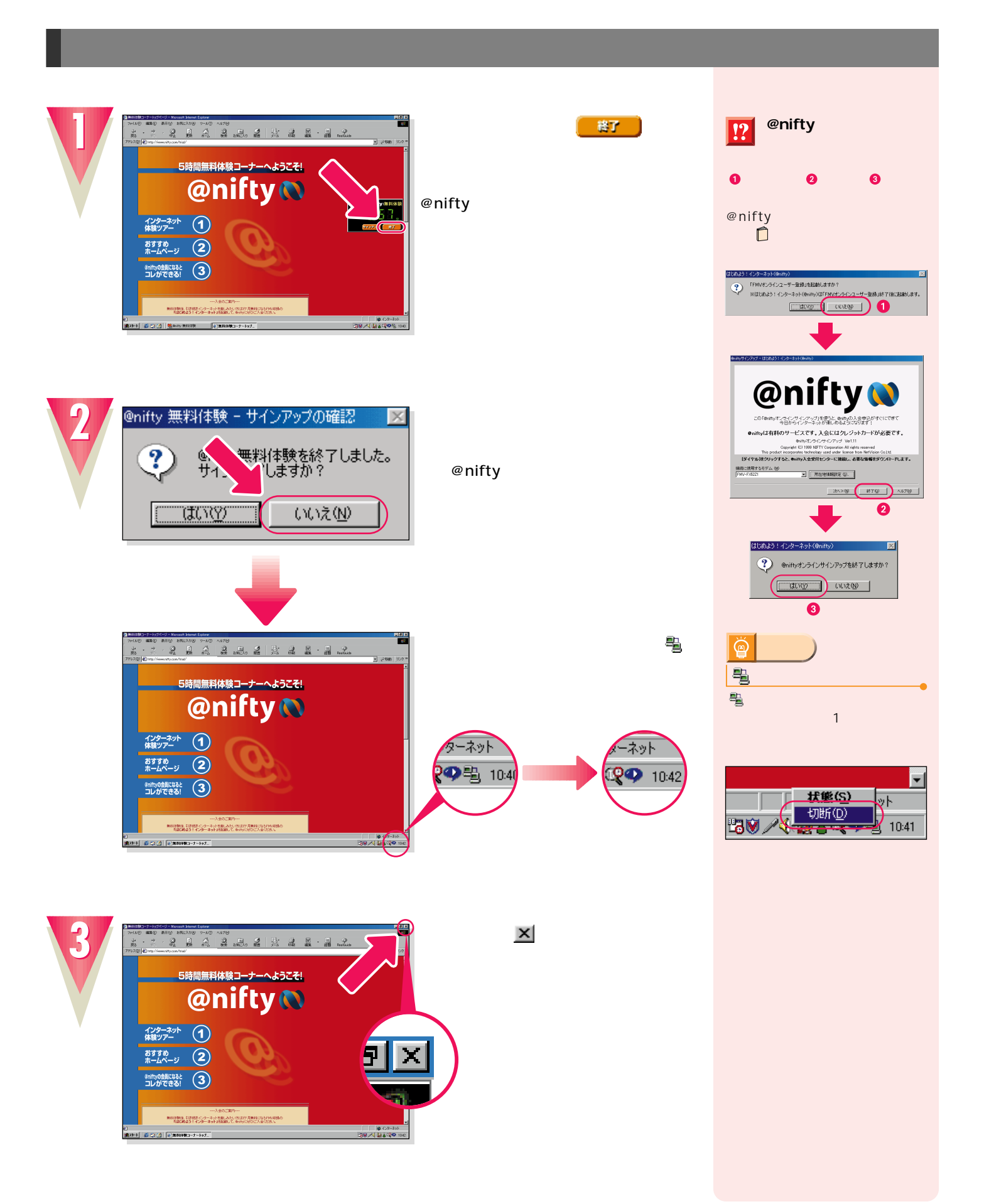

**インターネット無料体験を試してみる インターネット無料体験を試してみる**

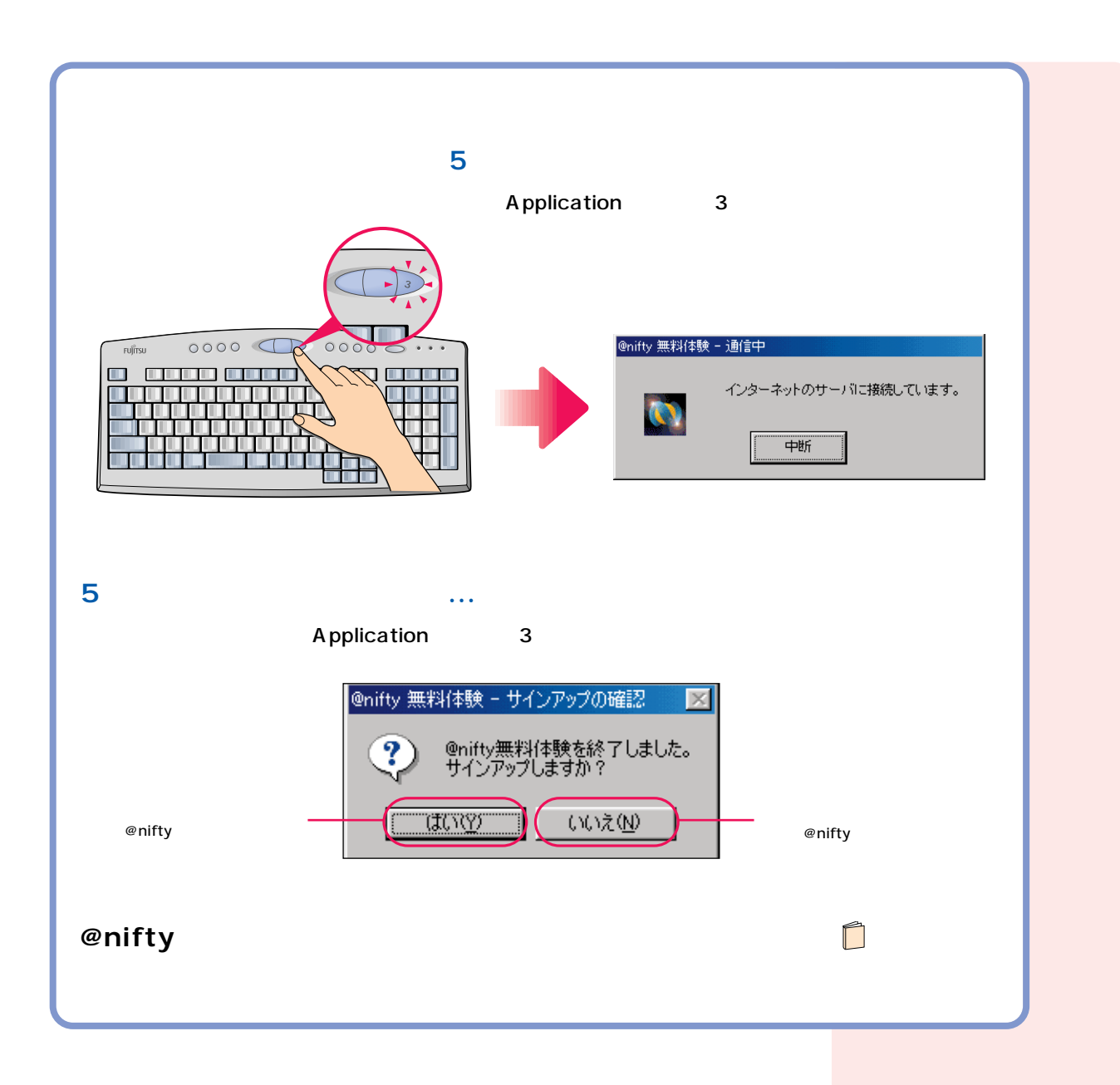

#### CD-ROM

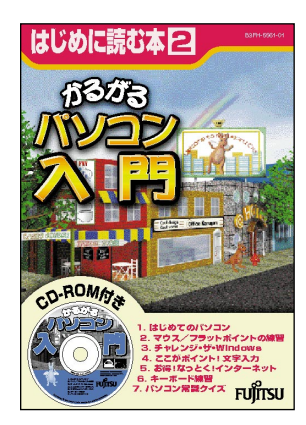

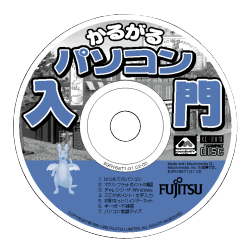

次のページへ�

インターネット無料体験を試したら…�

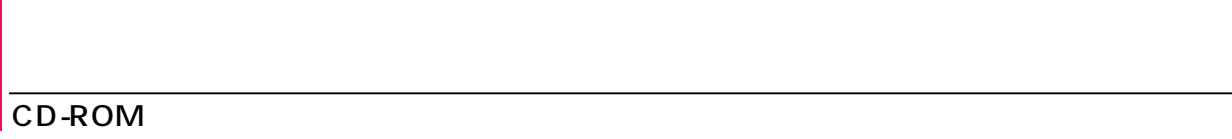

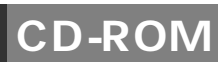

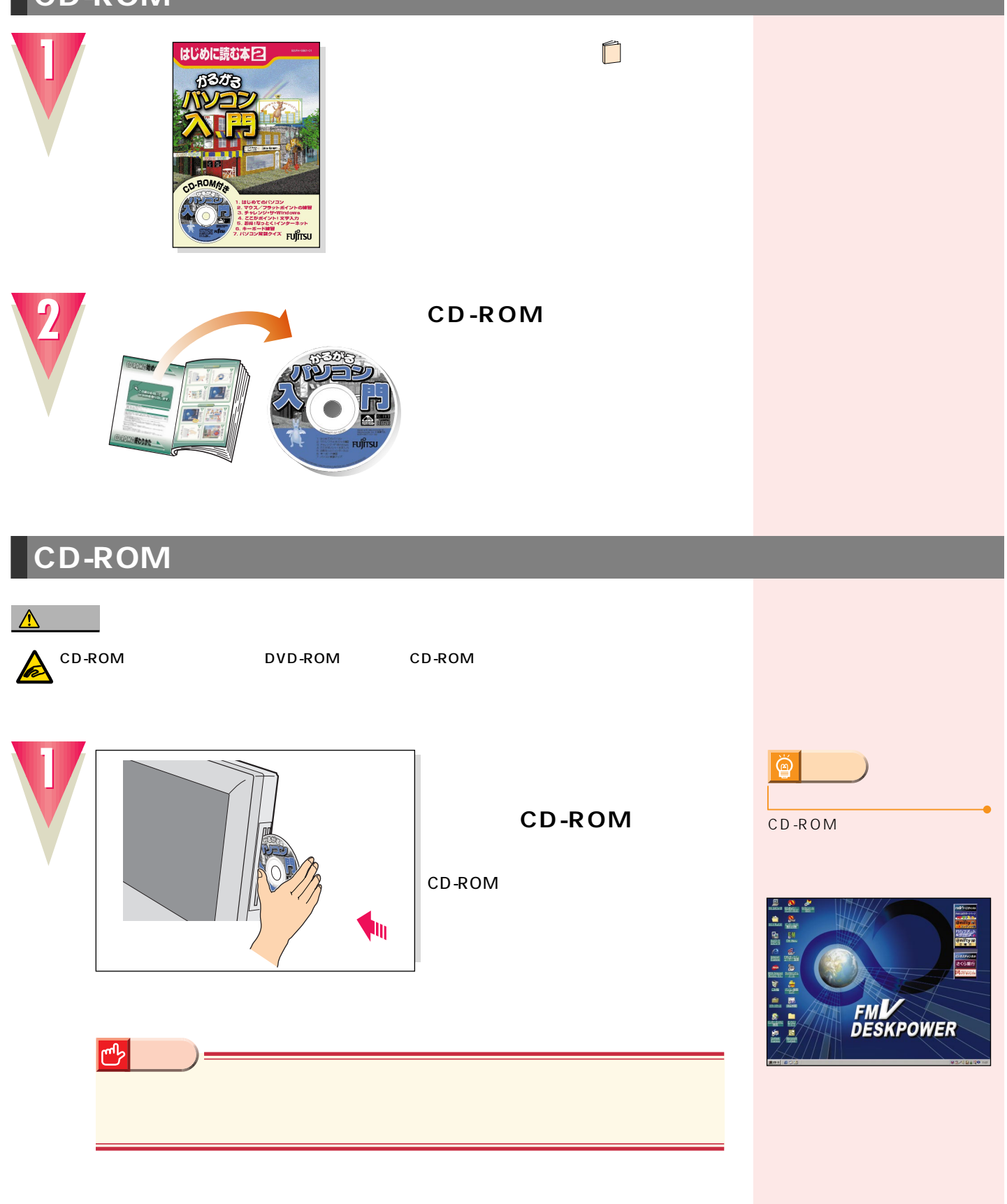

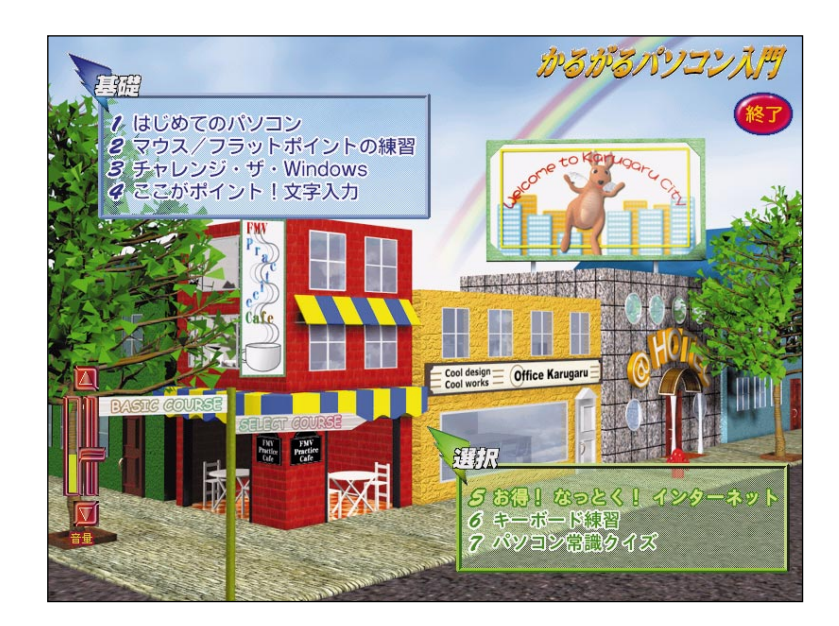

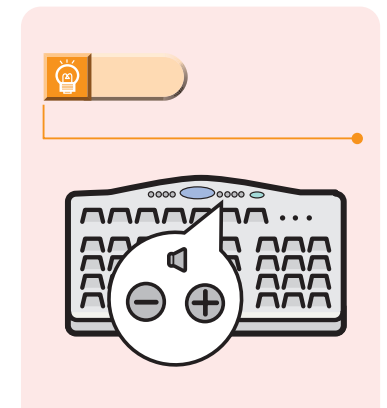

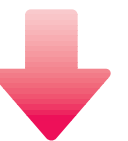

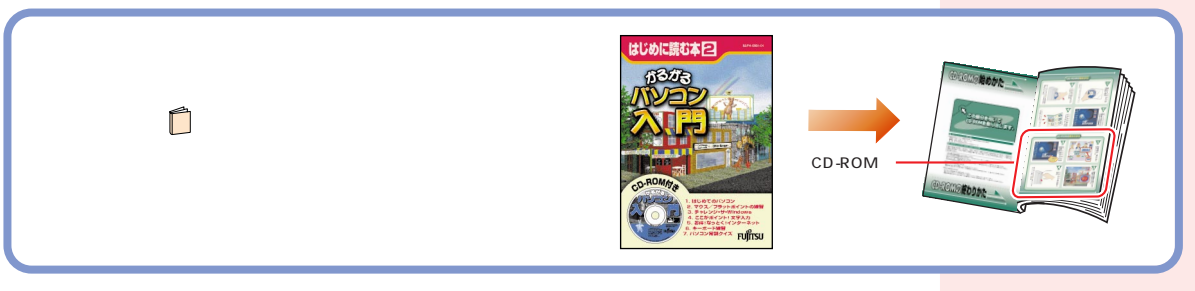

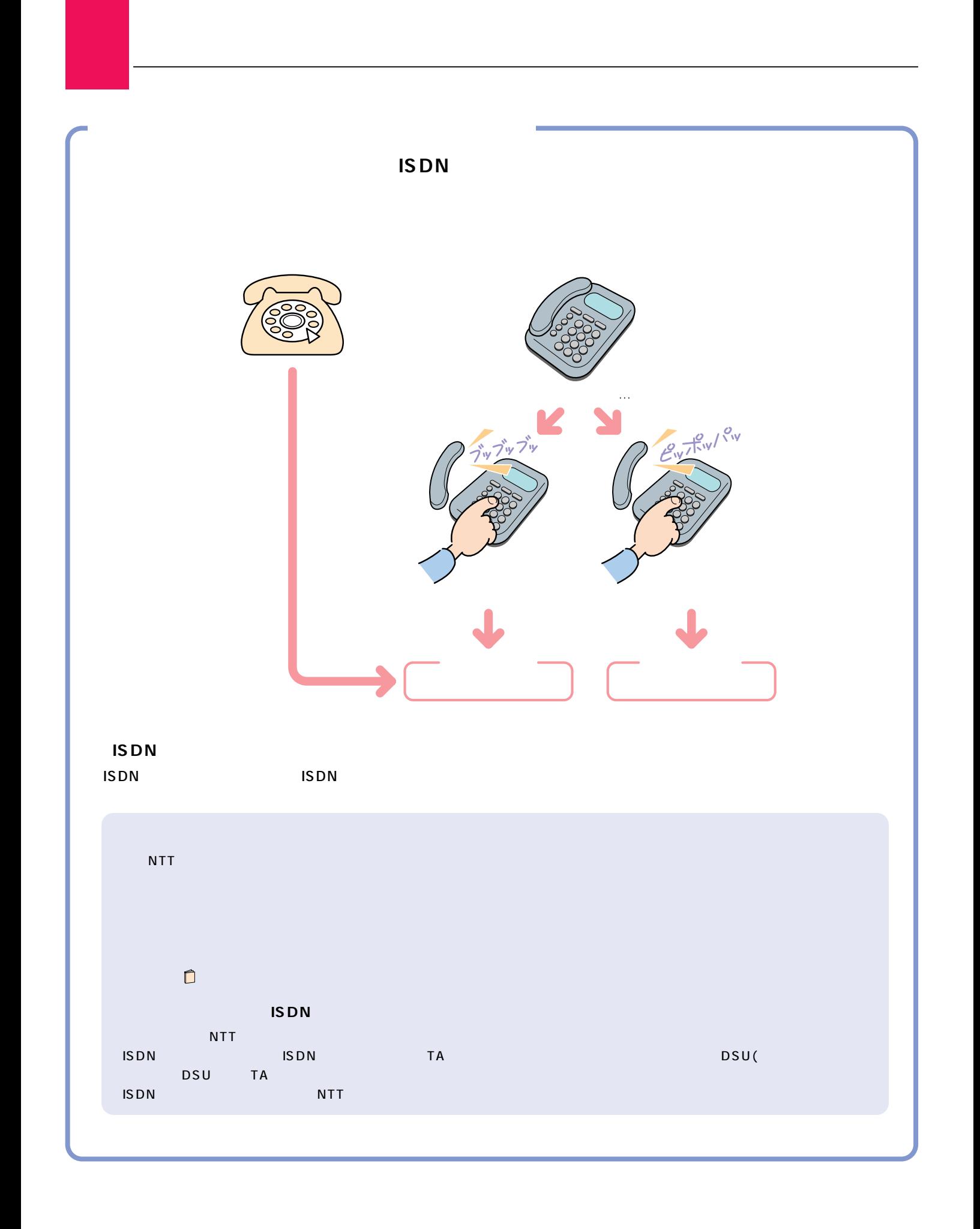

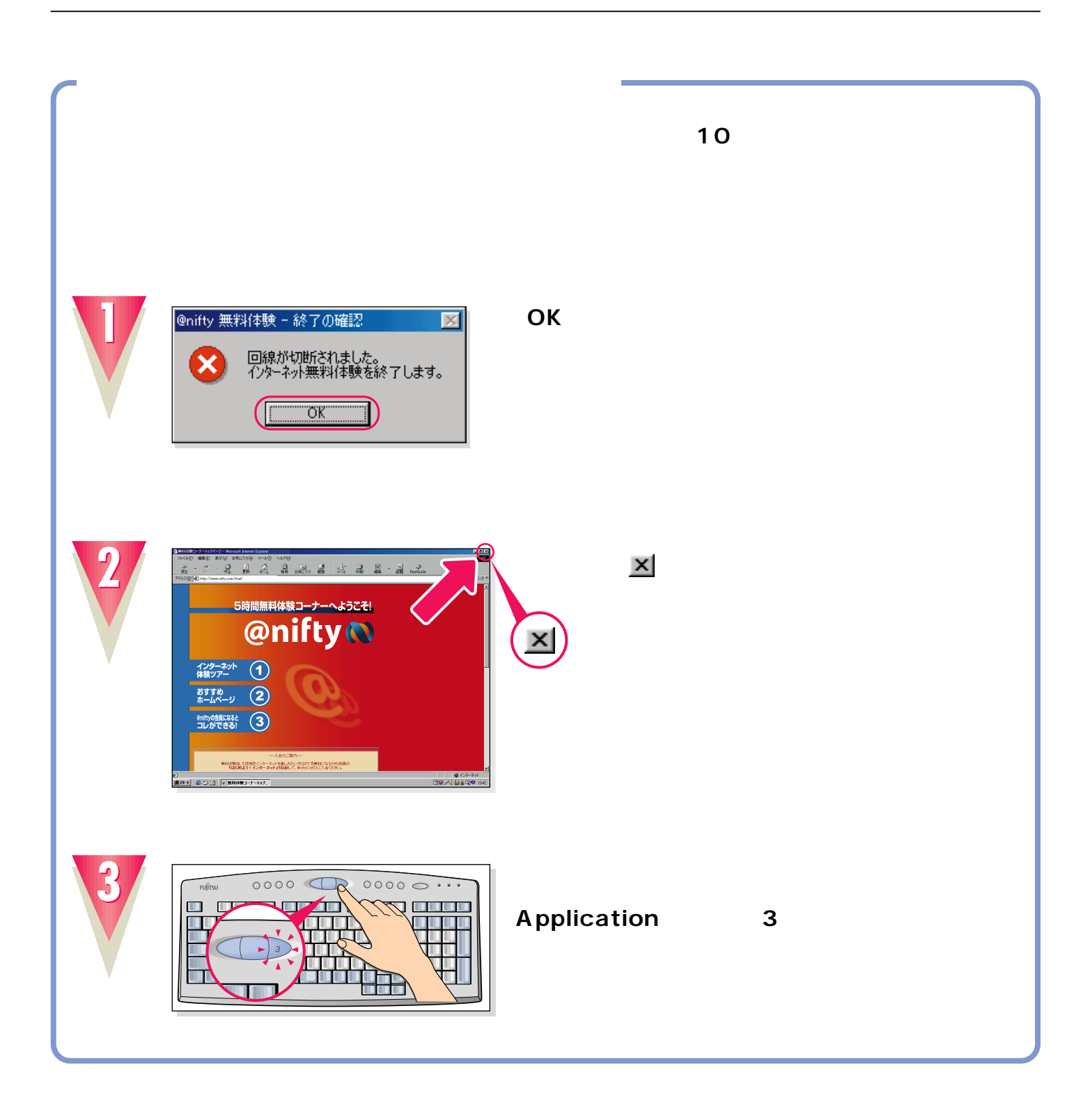

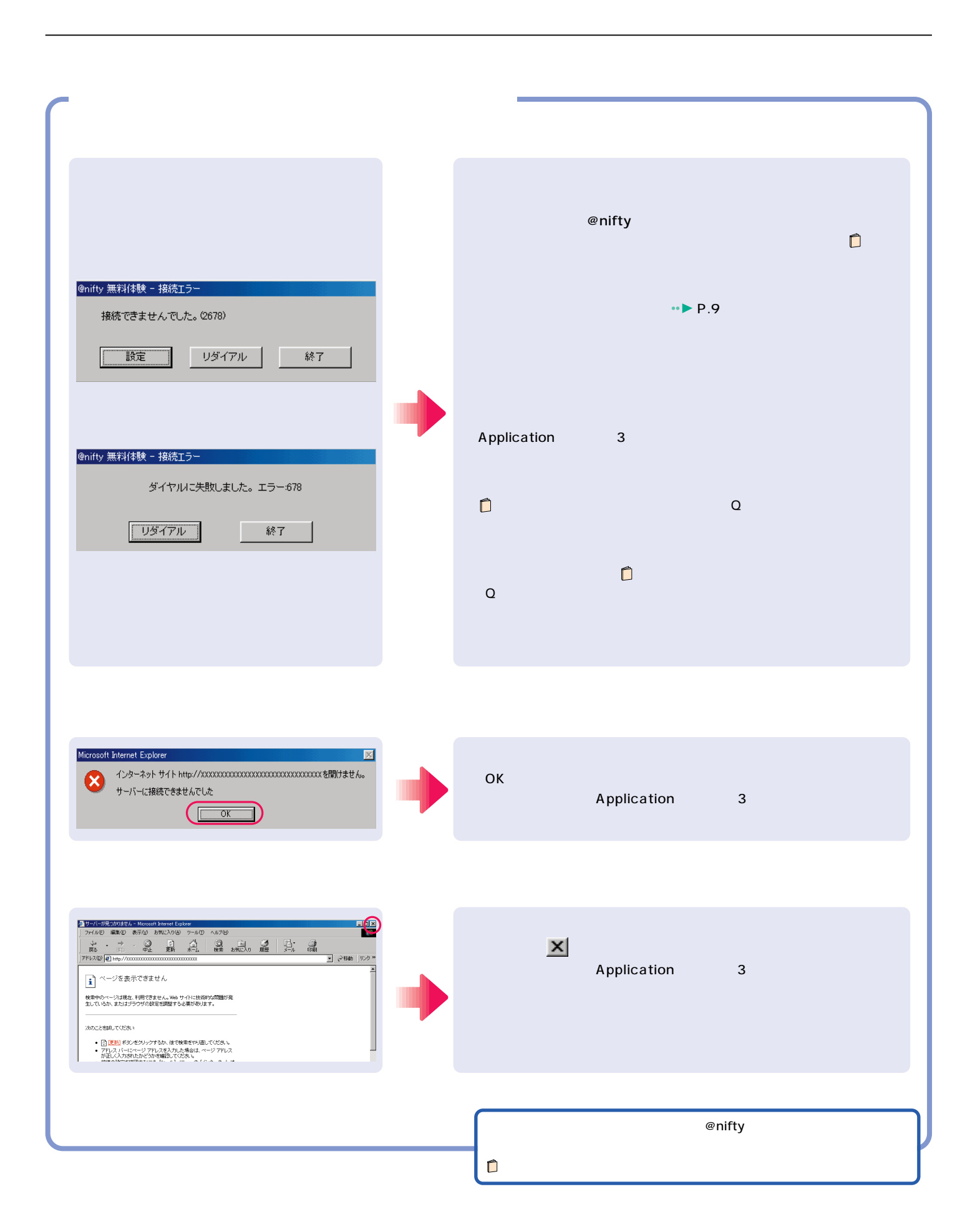

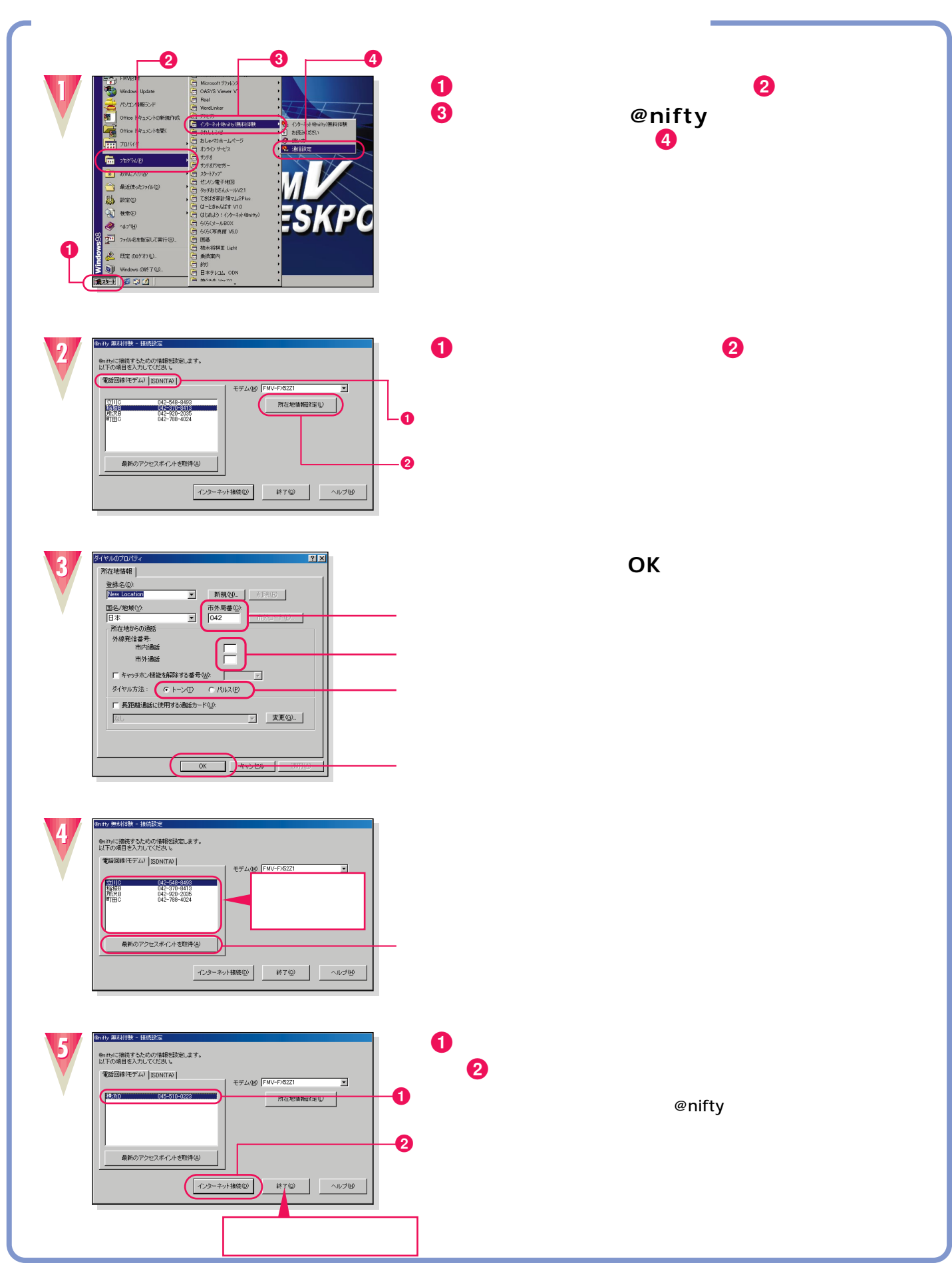

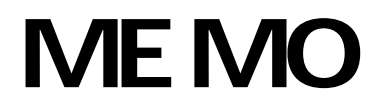

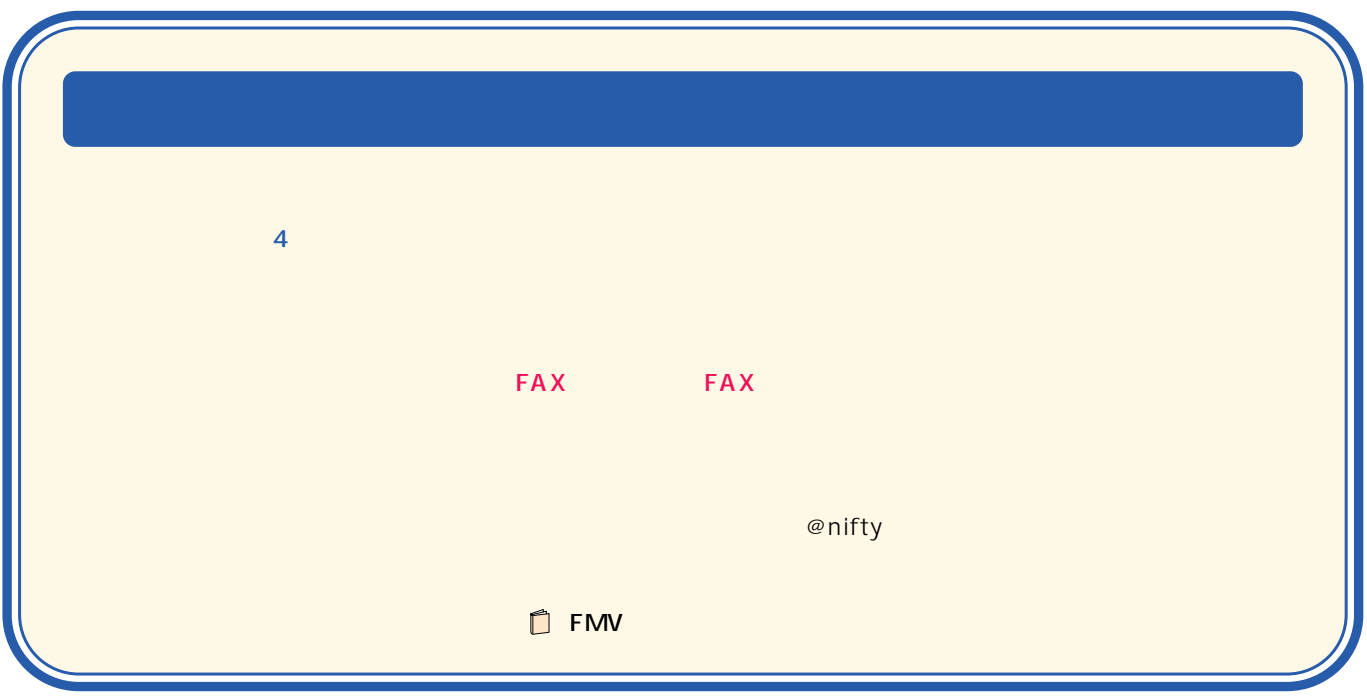

B3FH-5941-01-00 2000 1

Printed in Japan

 $\bigcirc$ 0001-1

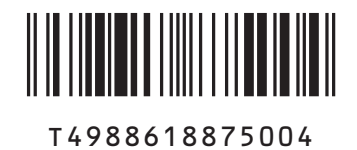

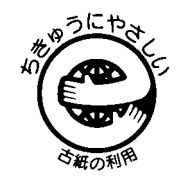

このマニュアルはエコマーク認定の再生紙を使用しています。